#### **V2 S.P.A.**

Corso Principi di Piemonte, 65/67 - 12035 RACCONIGI (CN) ITALY tel. +39 01 72 81 24 11 fax +39 01 72 84 050 info@v2home.com www.v2home.com

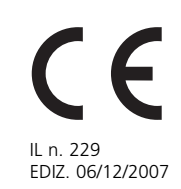

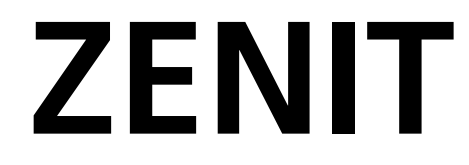

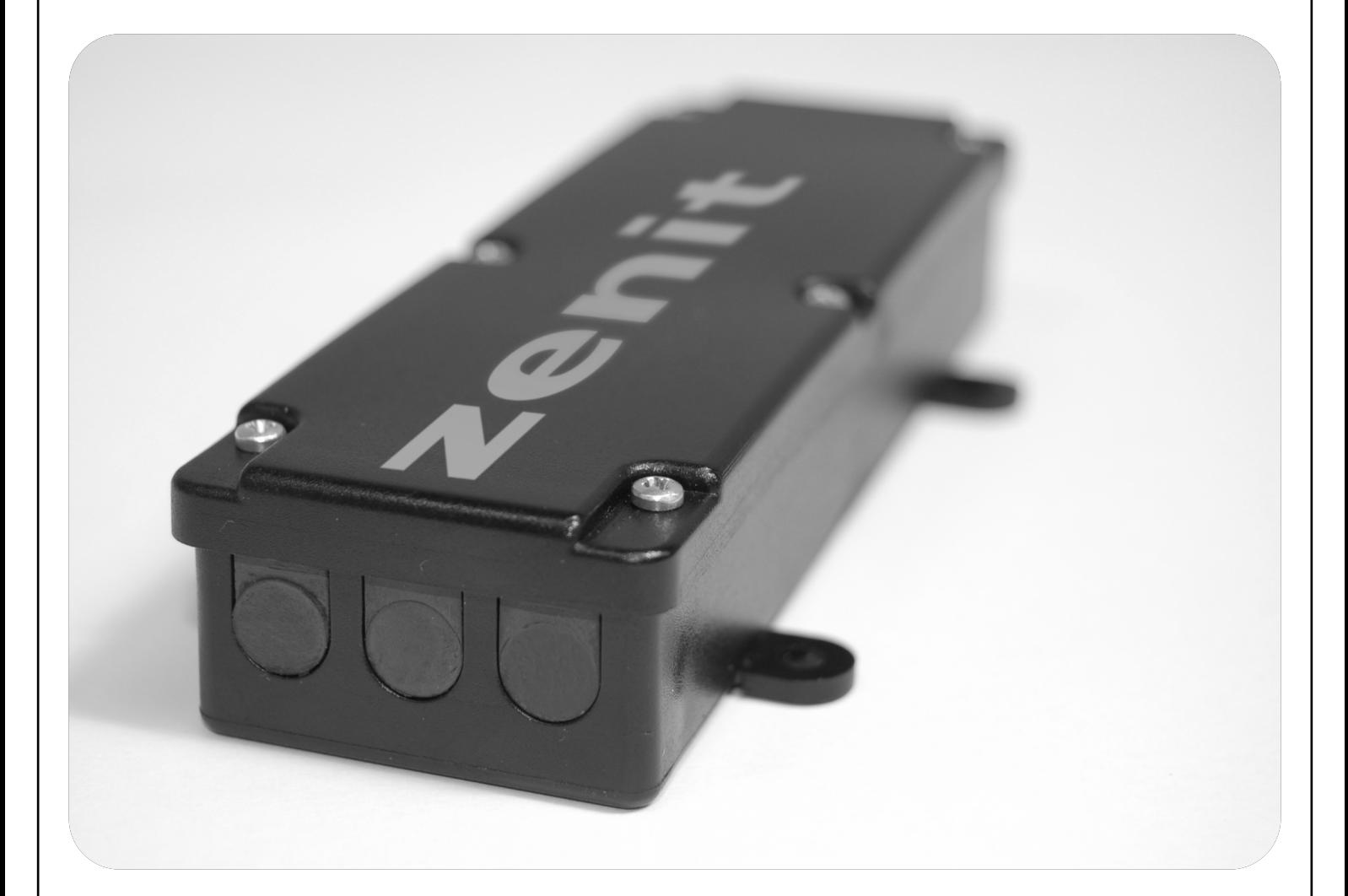

- **SISTEMA DI APERTURA GPS I**
- **GPS OPENING SYSTEM GB**
- **SYSTÈME D'OUVERTURE GPS F**
- **SISTEMA DE APERTURA GPS E**

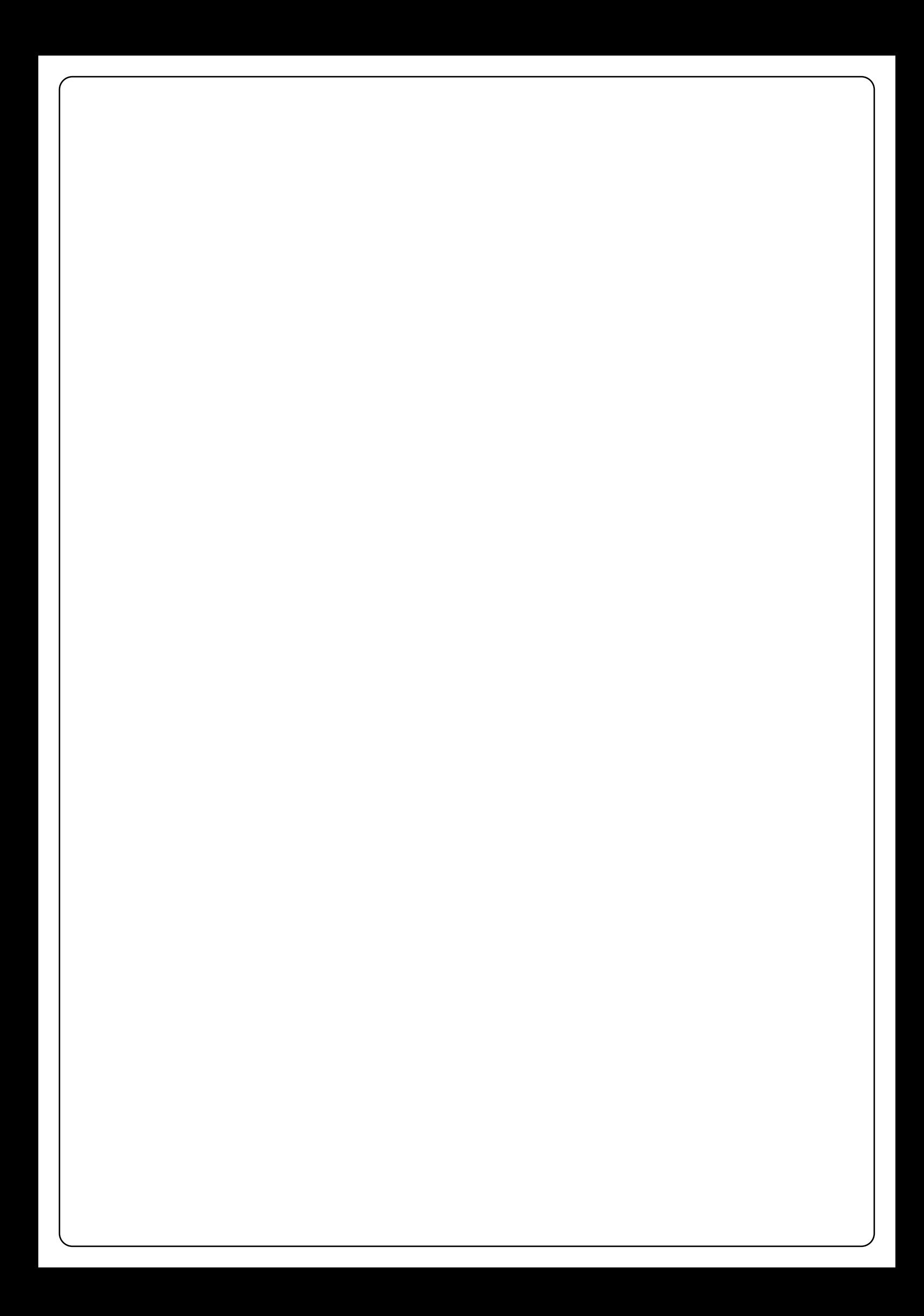

## **Dichiarazione di conformità**

Il sottoscritto, rappresentante della società: **V2 S.p.A., Corso Principi di Piemonte 65/67, Racconigi, Italia** dichiara che il dispositivo modello: **ZENIT** è conforme alle seguenti direttive europee inclusi tutti gli applicabili emendamenti:

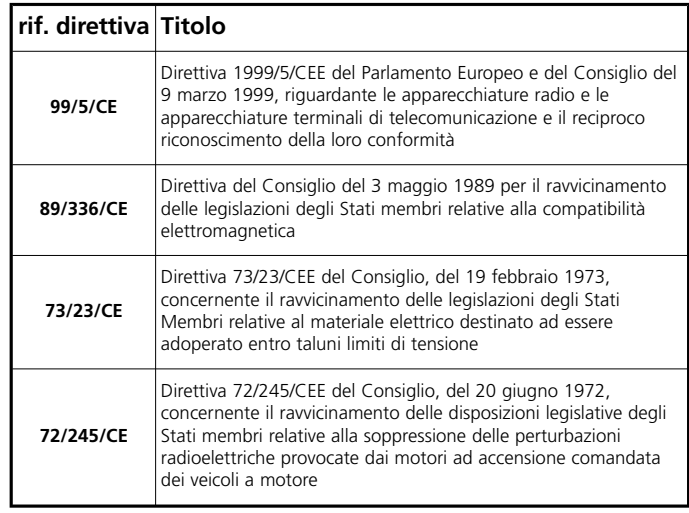

e che le seguenti norme tecniche standard sono state applicate

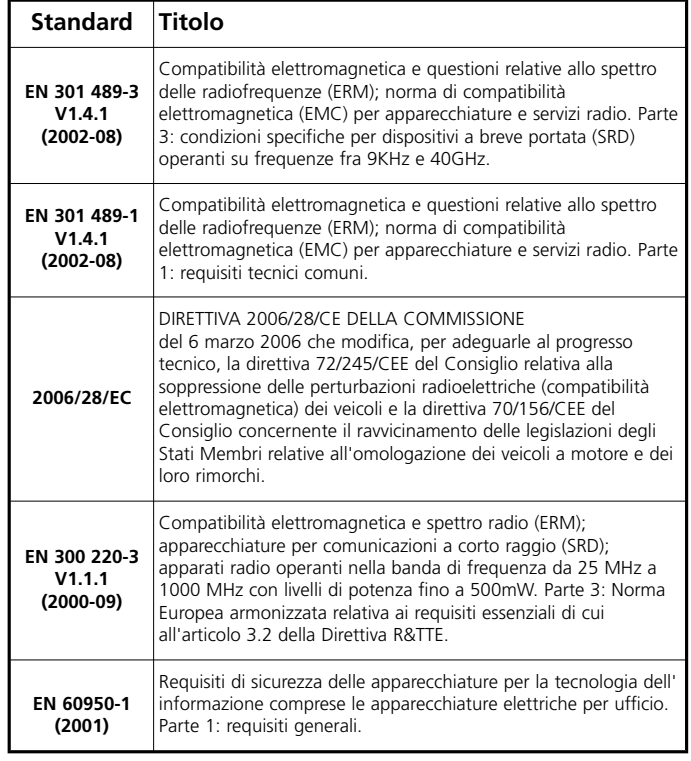

RACCONIGI, 30/06/2006 Il presidente della V2 S.p.A. *A. Livio Costamagna*

### **Cosa fa**

Il telecomando Zenit permette di inviare il codice di apertura di un cancello motorizzato in modo automatico quando il veicolo si avvicina al varco. Contiene al suo interno un ricevitore e decodificatore GPS che permette di conoscere in ogni istante la posizione geografica del veicolo. Quando questa coincide con una posizione memorizzata, il telecomando invia il codice di apertura.

**ITA**

**LIA N O**

Nel seguito del testo il punto geografico di attivazione del telecomando verrà chiamato **target**. E' possibile memorizzare fino a 8 target, indipendenti tra loro o legati allo stesso cancello. La precisione di riconoscimento dei target varia in base alle condizioni meteorologiche e alla visibilità e posizione dei satelliti che costituiscono la rete GPS: mediamente un target viene riconosciuto quando il veicolo si trova a meno di 15 metri dal punto memorizzato.

#### **Come si presenta**

Il telecomando Zenit è composto dalle seguenti parti:

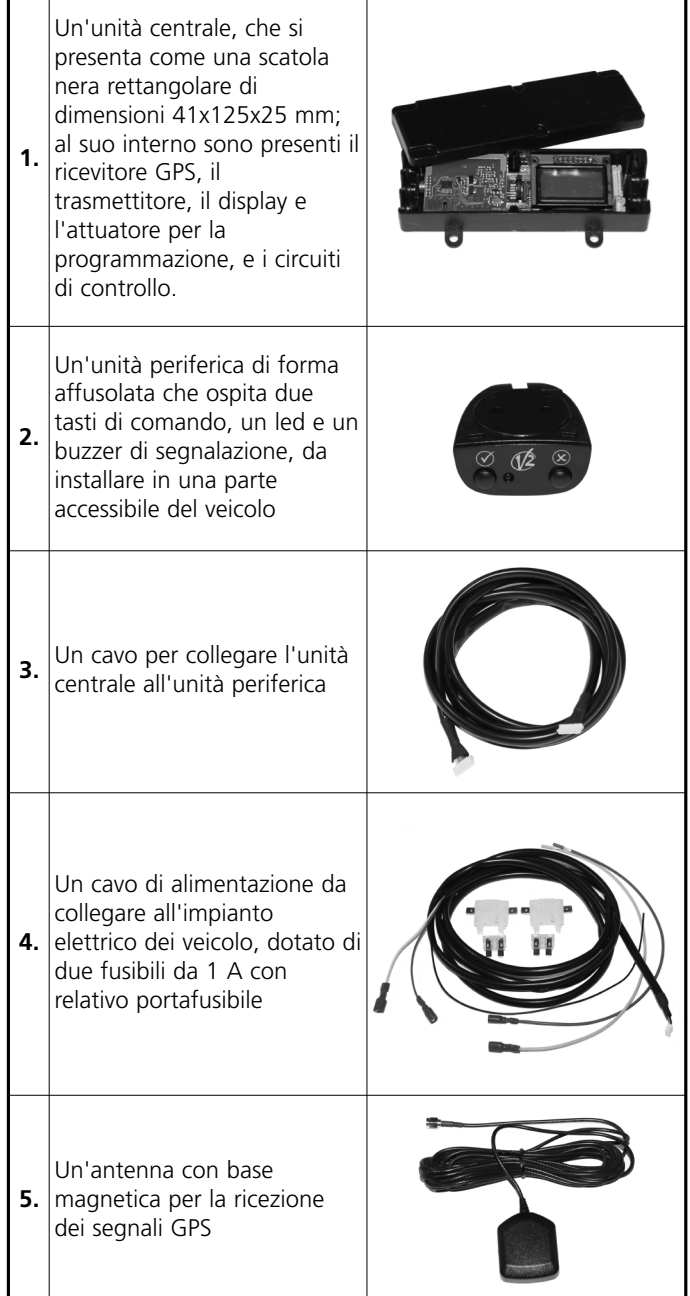

## **Assegnazione di un codice di trasmissione**

**ITA**

**LIA NO**

All'interno del telecomando Zenit è presente un trasmettitore a 433,92 MHz, che trasmette un codice compatibile con i ricevitori rolling code V2.

Ciascun telecomando viene fornito con un codice univoco già memorizzato. Come per gli altri trasmettitori rolling code V2, è possibile modificare il codice di trasmissione con gli strumenti forniti da V2 (Prog2, WinPPCL).

m**ATTENZIONE:** L'eventuale riprogrammazione del codice di trasmissione deve essere fatta prima di installare il telecomando Zenit sul veicolo.

Per modificare il codice di trasmissione procedere come segue:

- **1.** Aprire il contenitore dell'unità centrale svitando le sei viti. **2.** Estrarre la scheda dal contenitore e innestarla nel connettore del PROG2 tramite l'apposita zona contatti
- PROG.TX presente sulla scheda superiore (vedi figura).

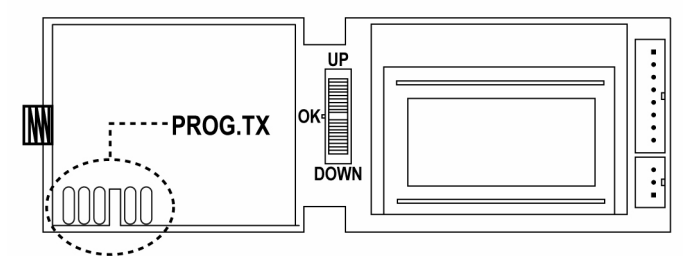

- **3.** Procedere alla riprogrammazione seguendo le istruzioni degli strumenti utilizzati.
- **4.** Reinserire la scheda dell'unità centrale nel contenitore e chiudere il coperchio serrando le sei viti.

## **Installazione del telecomando Zenit nel veicolo**

# m**ATTENZIONE:**

- Poiché l'installazione del telecomando Zenit richiede l'intervento sull'impianto elettrico del veicolo, questa operazione deve essere eseguita da personale qualificato.
- Prima di procedere con l'installazione togliere i fusibili dai relativi portafusibili e reinserirli solo ad installazione ultimata.
- Non installare il telecomando zenit all'interno del vano motore! L'installazione deve essere prevista in ambiente protetto dagli agenti atmosferici (es. abitacolo del veicolo).

Procedere come segue:

- **1.** Trovare un punto dell'impianto elettrico del veicolo dove sia possibile estrarre l'alimentazione di batteria sempre presente +12V (30), l'alimentazione di batteria sotto chiave (15) e il ritorno di massa.
- **2.** Collegare lo spezzone di cavo rosso con l'alimentazione di batteria sempre presente (30) e innestare il faston in uno dei due portafusibili.
- **3.** Ripetere l'operazione per collegare lo spezzone di cavo giallo con l'alimentazione di batteria sotto chiave (15).
- **4.** Individuare una zona adatta per l'installazione dell'unità centrale, tenendo conto che dovrà essere possibile accedervi per la programmazione dell'unità e che la portata del segnale di apertura del cancello potrebbe ridursi se si sceglie una posizione troppo schermata dalla lamiera della carrozzeria.
- **5.** Aprire il contenitore dell'unità centrale ed estrarre la scheda. Fissare il fondo del contenitore nella posizione scelta, utilizzando le asole per le viti o delle fascette.
- **6.** Collocare l'antenna in una posizione tale che possa vedere la massima parte di cielo. Attenzione! Su alcuni modelli di automobili il parabrezza contiene una schermatura: in questo caso l'antenna deve essere posizionata nella finestra non schermata predisposta dal costruttore.
- **7.** Far passare il cavo dell'antenna all'interno del cruscotto e dei rivestimenti dell'abitacolo fino a raggiungere la posizione dell'unità centrale.
- **8.** Individuare una zona adatta all'installazione dell'unità periferica (es. nella parte bassa del cruscotto), tenendo conto che dovrà essere visibile e accessibile durante la guida.
- **9.** Aprire il contenitore dell'unità periferica togliendo il coperchio anteriore e quello posteriore, quindi estrarre la scheda. Fissare la parte centrale del contenitore al cruscotto e reinserire la scheda e il coperchio anteriore. Collegare il cavetto di collegamento con l'unità centrale nel connettore e reinserire il coperchio posteriore.

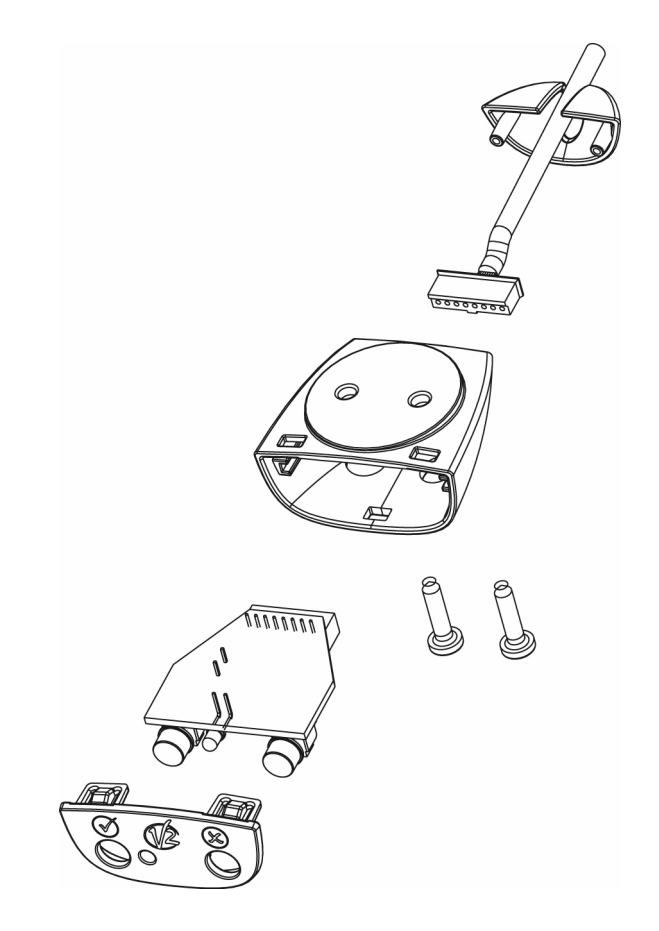

- **10.** Far passare il cavetto di collegamento all'interno del cruscotto fino a raggiungere la posizione dell'unità centrale.
- **11.** Far passare il cavetto di alimentazione partendo dalla posizione dell'unità centrale, passando all'interno del cruscotto fino a raggiungere i portafusibili.
	- Collegare il cavetto ROSSO al portafusibile collegato all'alimentazione di batteria sempre presente +12V (30)
	- Collegare il cavetto GIALLO al portafusibile collegato all'alimentazione di batteria sottochiave (15)
	- Collegare il cavetto nero alla massa dell'impianto elettrico.
- **12.** Collegare il cavetto dell'antenna, il cavetto di collegamento e per ultimo il cavetto di alimentazione nei relativi connettori. Inserire quindi la scheda all'interno del contenitore.
- **13.** Inserire i fusibili nei relativi portafusibili.

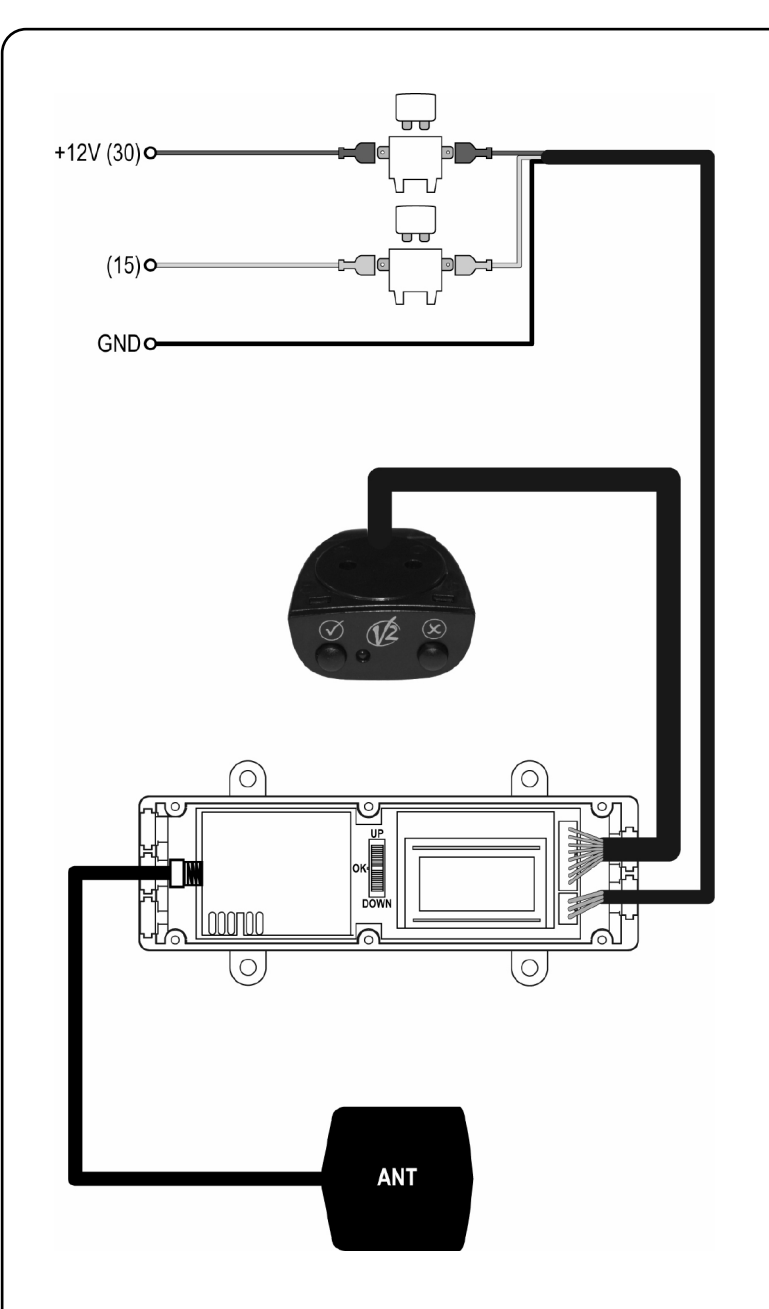

## **Impostazioni base dell'unità centrale**

**Regolazione del contrasto**: premendo brevemente la rotella di programmazione al di fuori del menu di programmazione sul display viene visualizzato **"Contrast"**: agendo sulla rotella è possibile cambiare il contrasto del display per una migliore lettura.

**Regolazione del volume**: premendo brevemente 2 volte la rotella di programmazione sul display viene visualizzato **"Buzzer"**: agendo sulla rotella è possibile modificare il volume delle segnalazioni acustiche.

m**ATTENZIONE:** scollegando la batteria del veicolo queste impostazioni vengono ripristinate ai valori di default.

- Premendo il tasto dell'unità periferica contrassegnato "✘" mentre si è lontani da tutti i target, sul display viene momentaneamente visualizzata la distanza approssimativa (Km) in linea d'aria dal target più vicino.
- Premendo il tasto dell'unità periferica contrassegnato "✔" è possibile forzare la trasmissione del codice di apertura del target più vicino. Questa funzione risulta importante per la memorizzazione del codice dello Zenit sul ricevitore. Se ci si trova lontano da tutti i target, viene inviato il codice corrispondente al tasto 1 di un telecomando tradizionale.

## **Definizione del tipo di target**

Il **target** (punto geografico di attivazione del telecomando) può essere definito seguendo due soluzioni differenti in base alle esigenze richieste dall'installazione.

**Soluzione A:** questa soluzione consiste nell'impostare un unico target in corrispondenza del cancello. Il cancello viene aperto solo quando ci si ferma davanti o nel punto impostato.

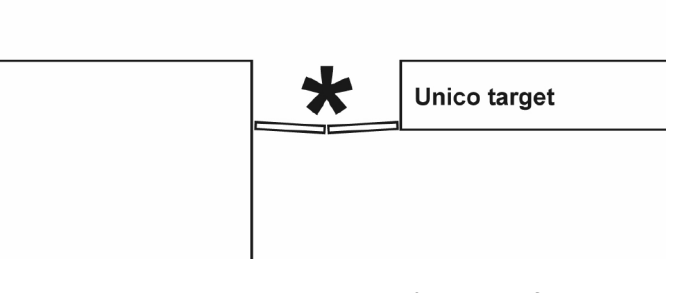

In questo caso bisogna richiedere che da fermo "**Da fermo**" il comando sia trasmesso sempre (voce **...sempre**) e la velocità massima "**Vel.max:**" deve essere la più bassa possibile.

**Soluzione B (avanzata):** questa soluzione consiste nell'impostare tanti target quante sono le possibili strade di avvicinamento al cancello. Il cancello viene aperto quando il veicolo è ancora relativamente lontano, quindi una volta arrivati il cancello è già aperto; inoltre (se serve) si può fare in modo che il cancello venga aperto solo se ci si avvicina da una certa direzione (nel caso illustrato non definendo il target 3 il cancello non viene aperto se si arriva dal lato interno).

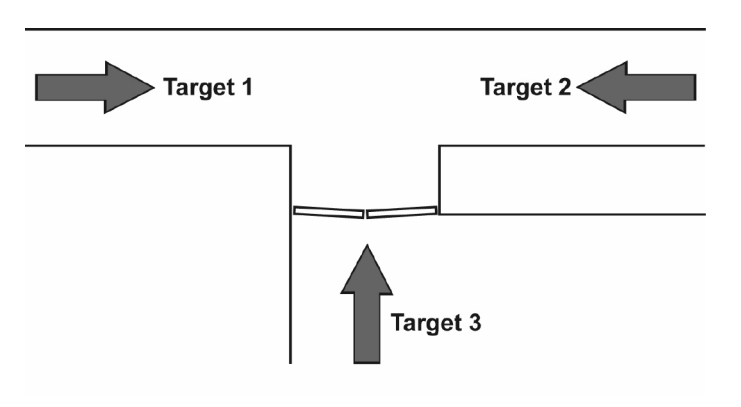

In questo caso i target vanno definiti con una tolleranza sulla direzione "**Toll dir**" relativamente stretta e con una velocità massima "**Vel.max:**" relativamente alta (i valori di default sono adatti) e devono essere definiti tutti nello stesso gruppo.

#### **Memorizzazione di un target**

m**ATTENZIONE:** per ottenere una individuazione più precisa

del target, è opportuno che il dispositivo sia acceso: il dispositivo si accende quando la vettura viene messa in moto o quando si entra nel menu di programmazione dei target, come descritto di seguito.

Una sequenza di 5 brevi segnali del buzzer indica che è stato raggiunto il livello richiesto per la memorizzazione. Alla prima accensione o dopo che la vettura è stata per molto tempo in un posto chiuso, il tempo necessario per raggiungere questa affidabilità può arrivare ad alcuni minuti.

Tutte le operazioni di configurazione del telecomando Zenit vengono eseguite utilizzando una rotella posta sulla scheda base dell'unità centrale che può essere spinta verso l'alto (Up) o verso il basso (Down), oppure premuta (Ok).

Durante la programmazione il display visualizzerà i messaggi necessari a guidare l'operatore.

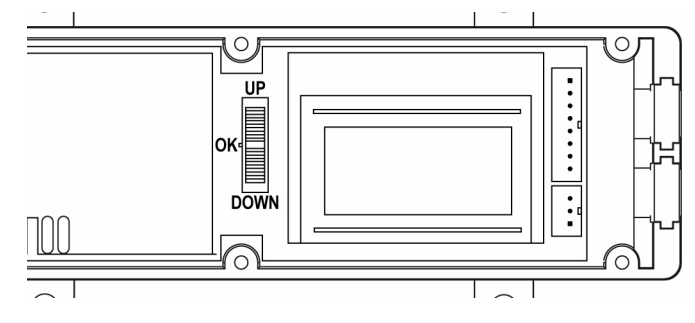

Procedere come segue:

- **1.** Per entrare nel menu di programmazione dei target, tenere premuta la rotella di programmazione finchè sul display non compare **"Setup/Uscita"** (ignorare il messaggio **Contrast**  che appare appena si preme la rotella).
- **2.** Spingere la rotella verso il basso: compare la scritta **"Nuovo Target"**
- **3.** Premere la rotella: compare **"Su posto premi"**
- **4.** Muovere l'automobile e posizionarsi nel punto in cui si desidera che il telecomando venga attivato. **Solo per la soluzione B**: siccome il telecomando Zenit tiene conto della direzione di avvicinamento al target, è fondamentale che questa posizione venga raggiunta seguendo lo stesso percorso che verrà utilizzato durante il funzionamento normale. Si tenga inoltre presente che a causa delle tolleranze, l'attivazione del telecomando avverrà probabilmente alcuni metri prima della posizione individuata.
- **5.** Quando si è raggiunta la posizione desiderata premere il "✔" sull'unità periferica. A questo punto si ha un minuto per impostare gli altri parametri che caratterizzeranno il target, altrimenti il target verrà cancellato.
- **6. "Identif."**: scrivere un nome o una parola che permetta di individuare il target. Spingendo la rotella verso l'alto o verso il basso si cambia la lettera su cui si trova il cursore; premendo la rotella si passa al carattere successivo; per riportare il cursore all'inizio della riga e poter cambiare i caratteri precedenti, tenere premuta la rotella. Dopo l'impostazione dell'ottavo carattere si passa alla voce successiva.

**7. "Vel.max:"**: impostare 15 Km/h. Spingere la rotella verso l'alto o verso il basso per cambiare il valore, e premerla per accettare il valore visualizzato e passare alla voce successiva.

**Solo per la soluzione B**: impostare la velocità massima con cui il veicolo può transitare sul target; se il veicolo si muove più velocemente il telecomando non viene attivato.

**8. "Da fermo"**: verificare che la voce selezionata sia "**...sempre**". Spingere la rotella verso l'alto o verso il basso per cambiare il valore, e premerla per accettare il valore visualizzato e passare alla voce successiva.

**Solo per la soluzione B**: indicare come si vuole che si comporti il dispositivo quando ci si FERMA in corrispondenza della posizione target:

- **...sempre** il codice del telecomando viene trasmesso indipendentemente dalla direzione di avvicinamento.
- **...dir ok** il codice del telecomando viene trasmesso solo se la direzione corrisponde a quella impostata
- **...non tx** il codice del telecomando non viene mai trasmesso se il veicolo si FERMA in corrispondenza del target. Il veicolo è considerato fermo se la sua velocità è inferiore a 5 km/h.
- **9. "Toll dir"**: impostare 180°. Spingere la rotella verso l'alto o verso il basso per cambiare il valore, e premerla per accettare il valore visualizzato e passare alla voce successiva.

**Solo per la soluzione B**: impostare il grado di precisione sulla direzione di arrivo. Se la direzione di avvicinamento si discosta da quella utilizzata per la memorizzazione del target per un angolo superiore a quello impostato, il telecomando non viene attivato.

**Esempio**: il target 1 viene memorizzato con il parametro **Toll dir** impostato a 45° rispetto alla direzione **X**. Se arrivo dalla direzione **Y** il codice del telecomando non viene trasmesso.

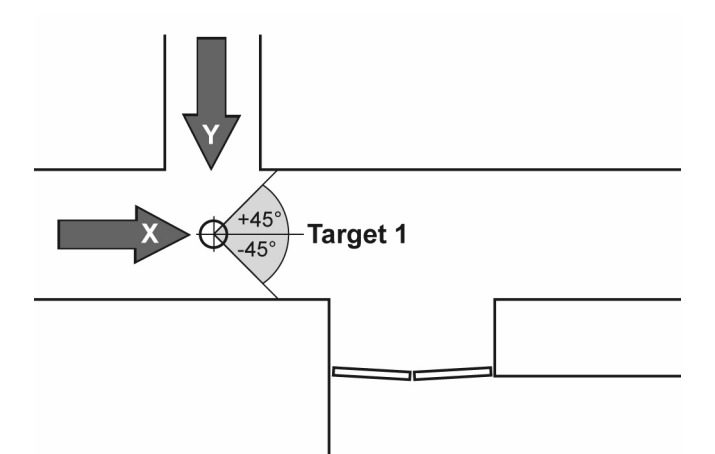

Se si imposta 180°, il codice del telecomando viene inviato indipendentemente dalla direzione di avvicinamento (e quindi sia in entrata che in uscita dal cancello).

**10. "Tx dopo"**: quando la vettura viene lasciata in sosta vicino a un target, è possibile che alla partenza il tempo di riacquisizione della posizione tramite satelliti sia troppo lungo per garantire l'apertura automatica del cancello. Se all'accensione del dispositivo l'acquisizione non avviene entro il tempo impostato in questa voce (fino a 4 minuti), il telecomando invia il comando di apertura "alla cieca". Spingere la rotella verso l'alto o verso il basso per cambiare il valore, e premerla per accettare il valore visualizzato e passare alla voce successiva. Se si imposta il valore 0, la trasmissione "alla cieca" non avviene.

**4**

**LIA N O** **11. "Gruppo"** (**Solo per la soluzione B**): quando si memorizzano diversi punti di attivazione per lo stesso cancello, è opportuno che una volta che il codice di trasmissione è stato trasmesso perché è stato raggiunto il primo target, tutti gli altri punti vengano disabilitati, in modo da non avere trasmissioni inutili o inopportune.

Raggruppando diversi target si fa in modo che il comando di apertura venga inviato una sola volta e non venga ripetuto finchè non ci si allontana da tutti i target.

Per default ogni target è indipendente, e il display mostra il nome dato come **Identif**. Agendo sulla rotella vengono proposti i nomi degli altri target, in modo da poter associare il nuovo target a uno già definito. Una volta individuato il target con cui si vuole creare il gruppo, premere la rotella e passare alla voce successiva.

**12. "Codice"**: impostare la "combinazione di tasti" che deve essere simulata (cioè inserita nel codice trasmesso); si può scegliere tra 14 possibili combinazioni (per default viene utilizzato il codice corrispondente al tasto 1 di un telecomando tradizionale. Spingere la rotella verso l'alto o verso il basso per cambiare il valore, e premerla per accettare il valore visualizzato.

ATTENZIONE: Questa voce di menu non viene visualizzata se il target è stato associato (menù **"Gruppo"**) a un altro già definito, in quanto riferendosi allo stesso cancello viene usato anche lo stesso codice.

A questo punto il target viene memorizzato nella memoria del telecomando e il display visualizza il numero di target validi impostato finora. Se si desidera memorizzare altri target, ripetere tutta la procedura.

#### **Memorizzazione del telecomando sul ricevitore**

Il codice del telecomando Zenit deve essere memorizzato sul ricevitore del cancello, per fare in modo che venga riconosciuto e il cancello venga aperto.

Procedere come segue:

- **1.** Attivare la procedura di memorizzazione sul ricevitore facendo riferimento alle istruzioni allegate al ricevitore.
- **2.** Porsi a distanza utile dal ricevitore e premere il tasto "✔".
- **3.** Verificare la corretta memorizzazione premendo nuovamente il tasto "✔": il cancello si deve aprire. In caso contrario ripetere la procedura di memorizzazione.

## **Modifica di un target**

posizione.

E' possibile modificare la posizione, il nome e i parametri memorizzati per un target aprendo nuovamente il contenitore dell'unità centrale e agendo sulla rotella di programmazione, con l'aiuto del display.

Se si intende modificare la posizione del target occorre portare il veicolo nella nuova posizione come nel caso della memorizzazione di un nuovo target; se si desidera cambiare solo nome e parametri, l'operazione può essere svolta in qualunque

- **1.** Per entrare nel menu di programmazione dei target, tenere premuta la rotella di programmazione finchè sul display non compare **"Setup/Uscita"** (ignorare il messaggio **Contrast**  che appare appena si preme la rotella).
- **2.** Spingere la rotella verso l'alto: compare la scritta **"Modifica Target"**
- **3.** Premere la rotella: sul display compare il nome del primo Target memorizzato; spingere la rotella verso l'alto o verso il basso finchè non viene visualizzato il nome del target che si intende modificare.
- **4.** A questo punto si procede in modo differente a seconda che si intenda modificare la posizione del target, il nome o i parametri:
	- **a.** Se si vuole modificare tutta la programmazione del target partendo dalla posizione, portare il veicolo nella posizione desiderata seguendo il percorso che verrà utilizzato normalmente e premere il tasto "✔" sull'unità di interfaccia. La posizione precedente del target viene rimpiazzata con la nuova posizione e si procede alla definizione degli altri parametri come nel caso della memorizzazione di un nuovo target.
	- **b.** Se non si vuole modificare la posizione, ma si vuole modificare il nome e gli altri parametri del target, premere il tasto "✘" sull'unità di interfaccia. La posizione non viene modificata e la programmazione inizia dalla voce **"Identif."**
	- **c.** Se non si vogliono modificare né la posizione né il nome del target, premere semplicemente la rotella. La programmazione inizia dalla voce **"Vel max."**

Al termine viene visualizzato il numero di target validi presenti in memoria.

### **Cancellazione di un target**

Se non si desidera più che il telecomando venga attivato in una posizione memorizzata, è possibile cancellare il target dalla memoria.

- **1.** Per entrare nel menu di programmazione dei target, tenere premuta la rotella di programmazione finchè sul display non compare **"Setup/Uscita"** (ignorare il messaggio **Contrast** che appare appena si preme la rotella).
- **2.** Spingere due volte la rotella verso l'alto o verso il basso: compare la scritta **"Cancella Target"**
- **3.** Premere la rotella: sul display compare il nome del primo Target memorizzato; spingere la rotella verso l'alto o verso il basso finchè non viene visualizzato il nome del target che si intende cancellare.
- **4.** Premere la rotella: per sicurezza, viene chiesta conferma: premendo il tasto "✔" sull'unità di interfaccia si procede con la cancellazione del target, premendo il tasto "✘" o premendo nuovamente la rotella si abortisce l'operazione e il target non viene cancellato.

Al termine viene visualizzato il numero di target rimanenti.

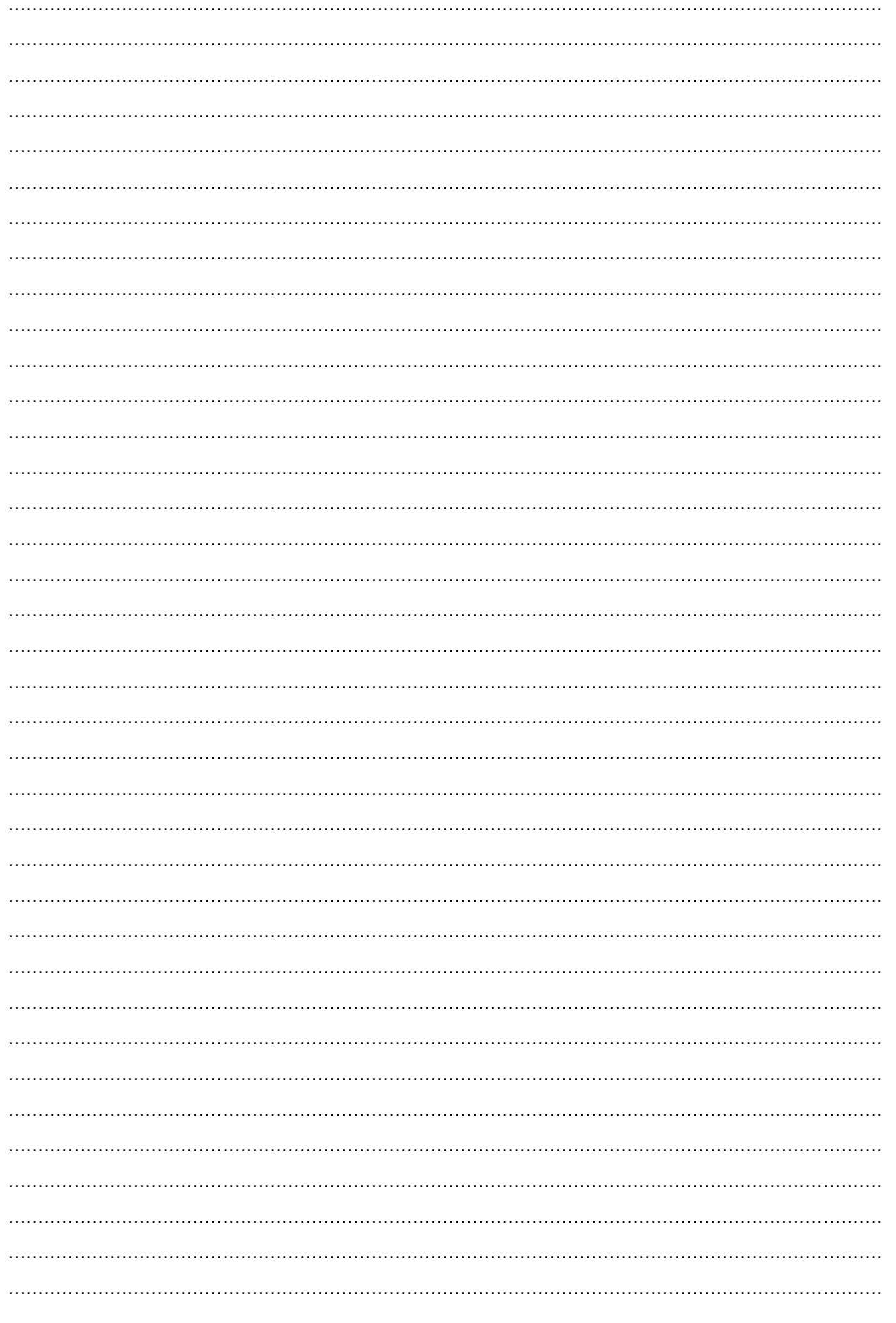

## **Declaration of Compliance**

The undersigned, representative of the company: **V2 S.p.A., Corso Principi di Piemonte 65/67, Racconigi, Italy**, declares that the device model: **ZENIT** is in compliance with the following European directives, including the applicable amendments:

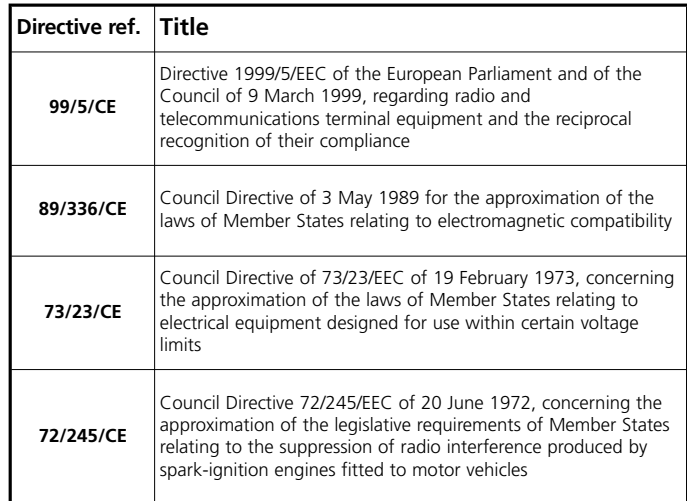

and that the following standard technical guidelines were applied

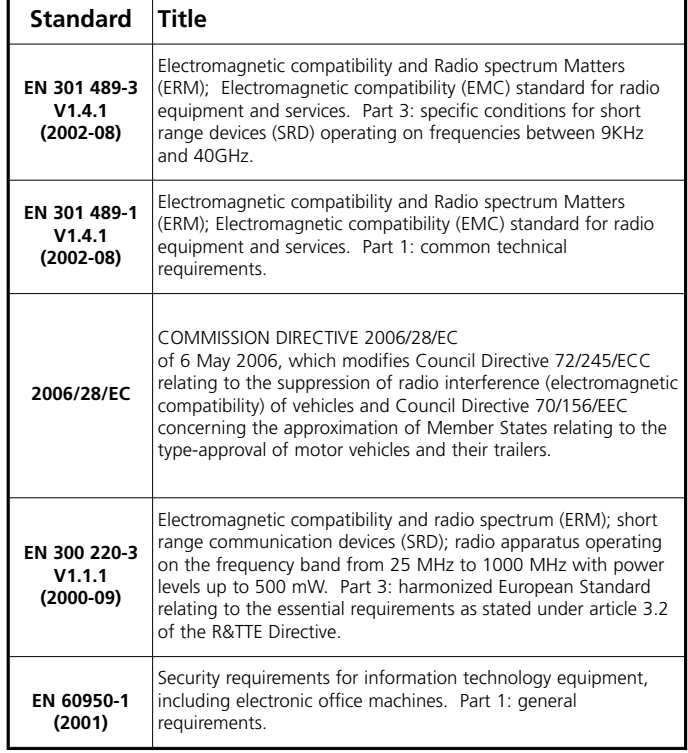

#### RACCONIGI, 3006/2006 V2 S.p.A. lega representative *A. Livio Costamagna*

#### **What it does**

The Zenit remote controller allows for the automatic sending of an opening code to a motorized gate when the vehicle approaches. Inside it contains a GPS receiver and decoder that allows it to read the geographic position of the vehicle at any given moment. When this coincides with the memorized position, the remote controller sends the opening code. In the remainder of the text, the geographic point of activation of the remote controller will be called **target**. It is possible to memorize up to 8 targets, independent from each other or linked to the same gate. The identification precision of the targets varies based on weather conditions, visibility and the position of the satellites which make up the GPS network: on average, a target is identified when the vehicle is less than 15 meters from the memorized spot.

#### **How it is presented**

The Zenit remote controller is made up of the following parts:

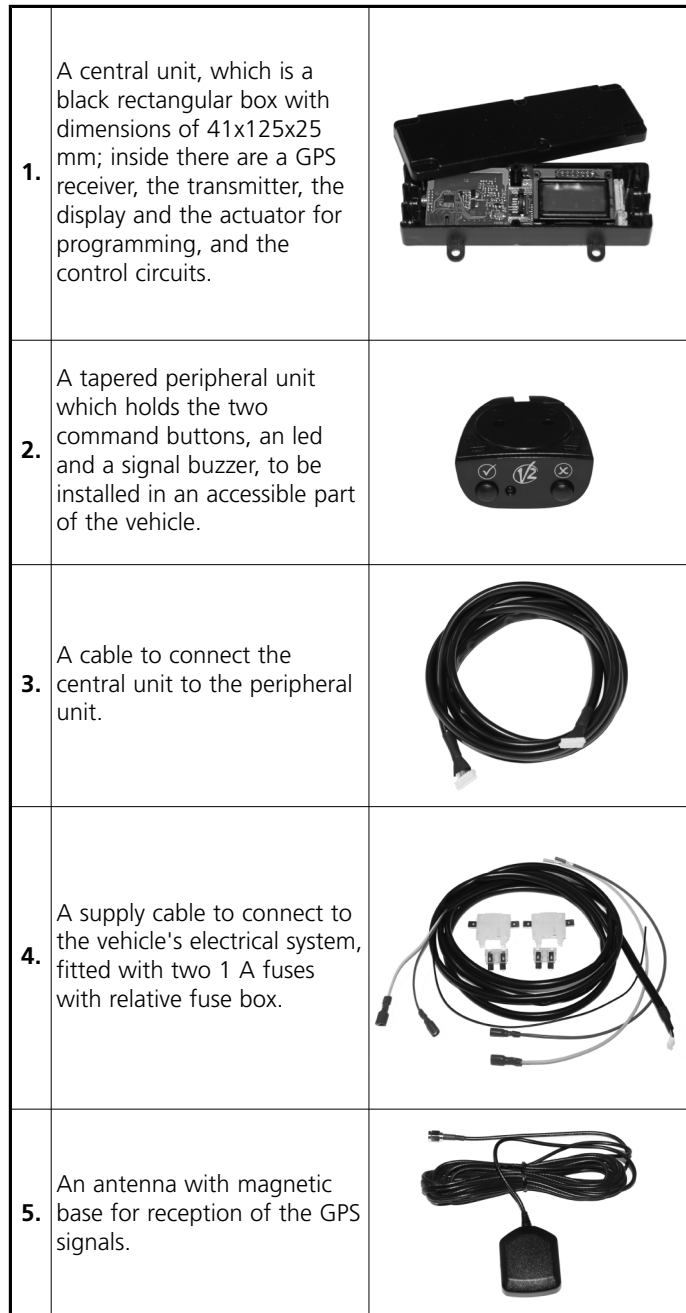

#### **Assignment of a transmission code**

There is a 433.92 MHz transmitter inside the Zenit remote controller which transmits a code compatible with V2 rolling code receivers.

Each remote controller is supplied with a unique code already memorized. As with other V2 rolling code transmitters, it is possible to modify the transmission code with the instruments supplied by V2 (Prog2, WinPPCL).

**ATTENTION:** Any reprogramming of the transmission code must be done before installing the Zenit remote controller on the vehicle.

To modify the transmission code, proceed as follows:

- **1.** Open the central unit container by loosening the six screws.
- **2.** Extract the card from the container and engage it in the connecter of the PROG2 by means of the appropriate PROG.TX contacts area present on the upper card (see figure).

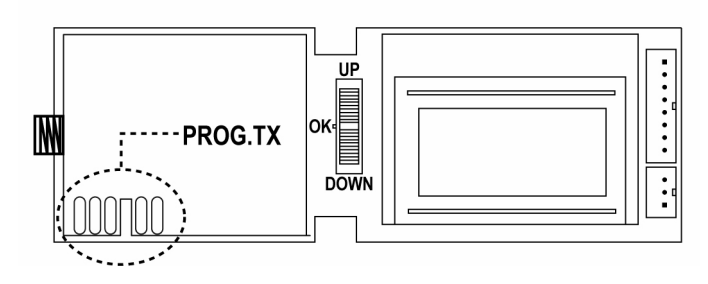

- **3.** Proceed with reprogramming following the instructions of the instruments used.
- **4.** Reinsert the central unit card into the container and close the cover by tightening the six screws.

### **Installation of the Zenit remote controller on the vehicle**

# m**ATTENTION:**

- Given that the installation of the Zenit remote controller requires intervention to the vehicle's electrical system, this operation must be carried out by qualified personnel.
- Before proceeding with the installation, remove the fuses from the relative fuse boxes and replace them only when installation is completed.
- Do not install the Zenit remote controller in the engine bay! Installation should be provided for in an environment protected from atmospheric agents (ex: driver and passenger compartment of the vehicle).

Proceed as follows:

- **1.** Find a point of the vehicle's electrical system where it is possible to extract a constant +12V (30) power supply, the key activated power supply (15) and the return to ground.
- **2.** Connect the piece of red cable to the constant power supply (30) and engage the faston connectors into one of the two fuse boxes.
- **3.** Repeat the operation to connect the piece of yellow cable to the key activated power supply (15).
- **4.** Identify an appropriate area for the installation of the central unit, keeping in mind that access must be possible for programming the unit and that the range of the gate opening signal could be reduced if a position is chosen which is shielded too much by the vehicle body.
- **5.** Open the central unit container and extract the card. Fix the bottom of the container in the chosen position using the slits for screws or clips.
- **6.** Place the antenna in a position with a view of the greatest portion of the sky. Attention! On some car models, the wind shield has shading: in this case, the antenna should be positioned in the window without shading provided by the manufacturer.
- **7.** Run the antenna cable inside the dashboard and the passenger compartment upholstering to the position of the central unit.
- **8.** Identify a suitable area for the installation of the peripheral unit (ex: the lower part of the dashboard), keeping in mind that it should be visible and accessible while driving.
- **9.** Open the peripheral unit container by removing the front and back covers, then remove the card. Fix the central part of the container to the dashboard and replace the card and the front cover.

Connect the connection cable to the central unit in the connector and replace the back cover.

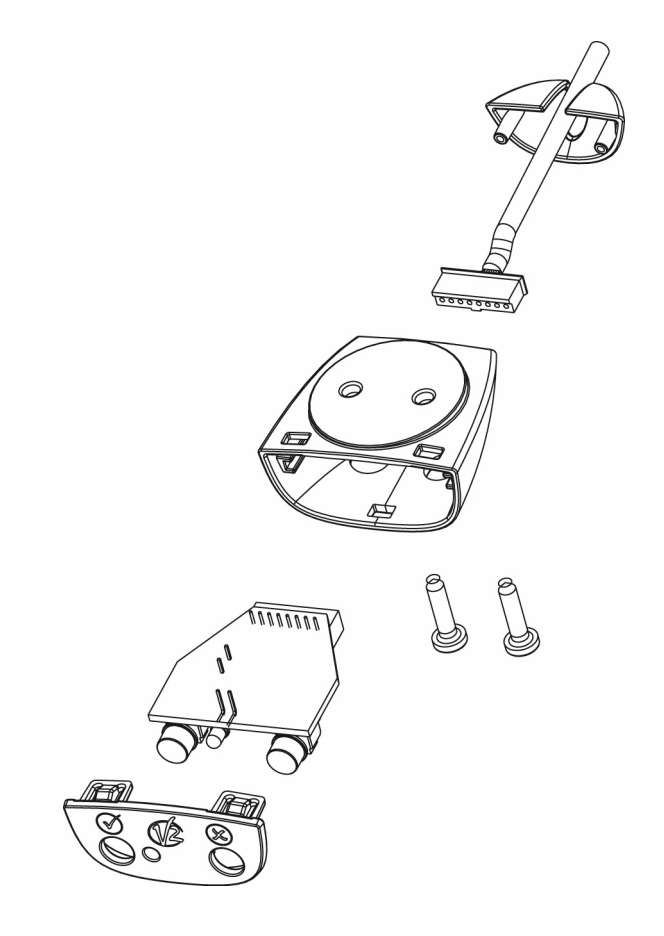

- **10.** Run the connection cable inside the dashboard to the position of the central unit.
- **11.** Run the supply cable from the central unit through the dashboard to the fuse box.
	- Connect the RED cable to the fuse box connected to the +12V (30) constant power supply.
	- Connect the YELLOW cable to the fuse box connected to the key activated power supply (15).
	- Connect the black cable to the electrical system ground.
- **12.** Connect the antenna cable, the connection cable and lastly the supply cable to their relative connectors. Then insert the card inside the container.
- **13.** Insert the fuses into the relative fuse boxes.

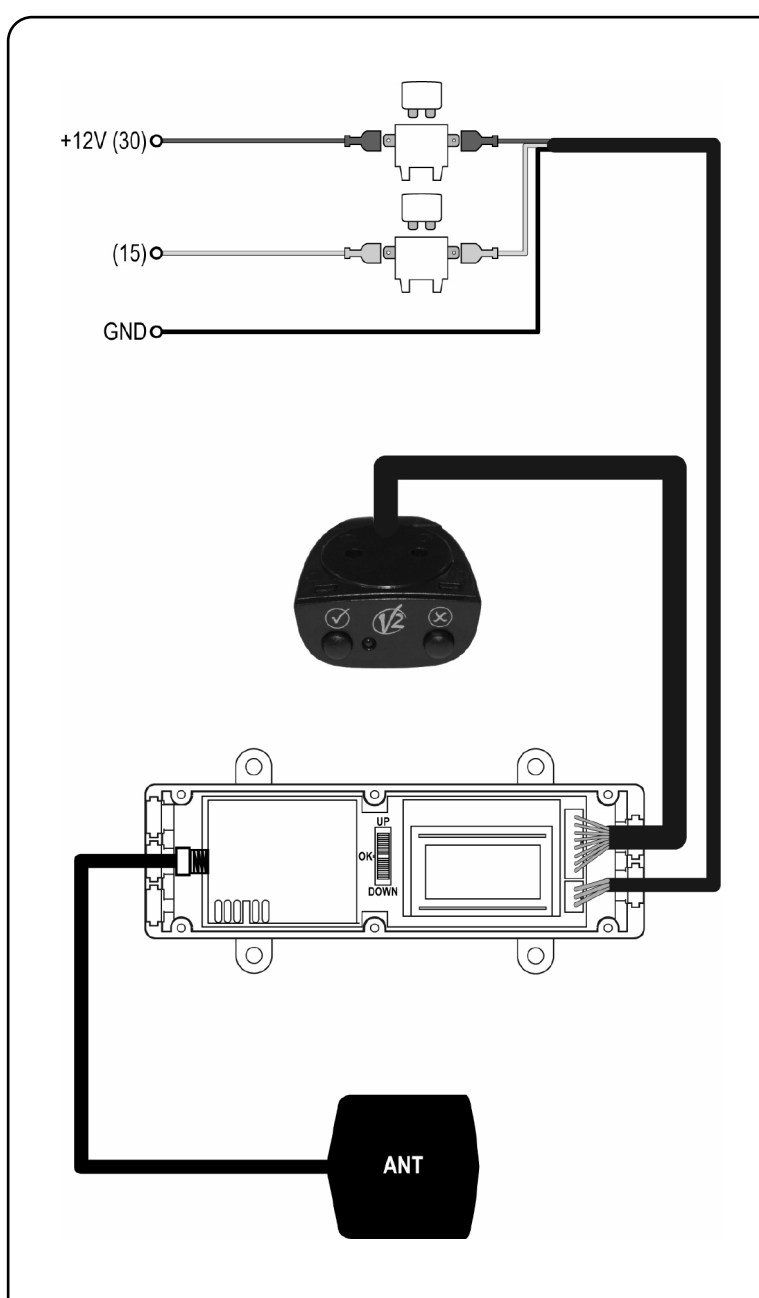

## **Basic settings of the central unit**

**Contrast regulation:** quickly pressing the programming wheel, the word "**Contrast**" will appear outside the programming menu on the display; using the wheel, it is possible to change the contrast of the display to read it better.

**Volume regulation**: quickly pressing the programming wheel twice, the word "**buzzer**" will be appear on the display; using the wheel, it is possible to modify the volume of the acoustic signals.

ATTENTION: these settings will return to their default values when the vehicle's battery is disconnected.

- Pressing button " $\boldsymbol{\chi}$ " of the peripheral unit when far from all targets, the approximate distance (Km) to the closest target as the crow flies is temporarily visualized on the display.
- Pressing button  $\mathbb{T} \mathcal{J}$  of the peripheral unit, it is possible to force the transmission of the opening code of the closest target. If far from all targets, a code corresponding to button 1 of a traditional remote controller is sent. This function is important for the memorization of the Zenit code by the receiver.

## **Definition of the type of target**

The **target** (geographical activation point of the remote controller) can be defined following two different solutions based on the specific needs of the installation.

**Solution A:** this solution consists of setting a single target for the gate. The gate is opened only when stopped in front of or at the set location.

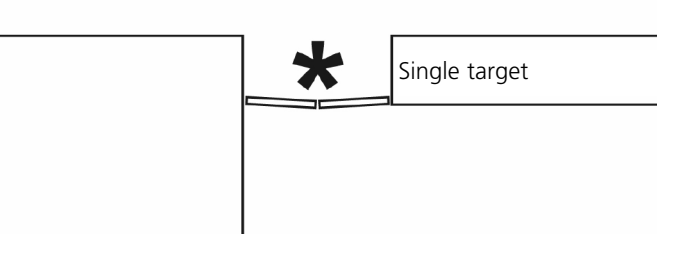

In this case, it is necessary to require that the stopped "**Da fermo**" command is always transmitted (entry **…sempre**) and the maximum speed "**Vel.max:**" must be as low as possible.

**Solution B (advanced):** this solution consists of setting as many targets as there are possible routes for approaching the gate. The gate is opened when the vehicle is still relatively far, meaning that the gate is already open upon arrival; furthermore, (if needed) it is possible to make it so that the gate is opened only when approached from a certain direction (in the case illustrated, not defining target 3, the gate is not opened if approaching from the inside).

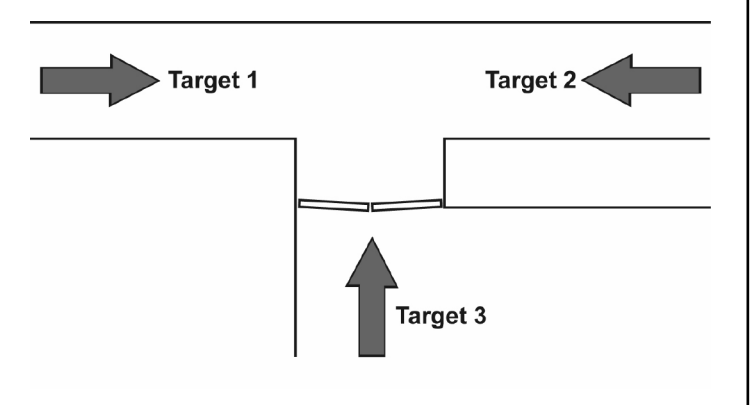

In this case, the targets are defined with a relatively tight tolerance in the direction "**Tol dir**" and with a relatively high maximum speed "**Vel.max.:**" (the default values are appropriate) and must all be defined in the same group.

#### **Memorization of a target**

**ATTENTION:** to achieve a more precise target

identification, it is best if the device is turned on; the device is turned on when the vehicle is started or when entering the menu for target programming, as described below.

A sequence of 5 quick buzzer signals indicates that the level required for memorization has been reached. When first turning on the device, or after the vehicle has been a long time in a closed area, the time necessary to reach this reliability can be several minutes.

All of the configuration operations of the Zenit remote controller are carried out using the wheel located on the base card of the central unit, which can be pushed up (Up) or down (Down), or pressed (Ok).

During programming, the necessary messages to guide the operator will be visualized on the display.

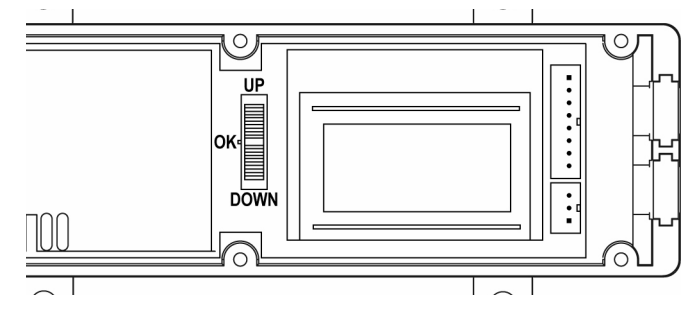

Proceed as follows:

- **1.** To enter the target programming menu, press and hold the programming wheel until the words "**Setup/Uscita**" appear on the display (ignore the **Contrast** message that appears as soon as the wheel is pressed).
- **2.** Push the wheel down: the words "**Nuovo Target**" appear.
- **3.** Press the wheel: "**Su posto premi**" appears.
- **4.** Move the vehicle and position it in the spot where the activation of the remote controller is desired. **Only for solution B:** since the Zenit remote controller takes into consideration the direction when approaching the target, it is of primary importance that this position be reached following the same route that will be used during normal functioning. Keep also in mind that, due to tolerance, the activation of the remote controller will probably occur several meters before the identified position.
- **5.** When the desired position is reached, press "✔" on the peripheral unit. At this point, there is one minute of time to set the other parameters that characterize the target, or else the target will be deleted.
- **6.** "**Identif.**": write the name or a word that allows the identification of the target. Pushing the wheel up or down, the letter on which the cursor is positioned is changed; pressing the wheel, it passes to the next character; to bring the cursor back to the beginning of the line and to change the previous characters, press and hold the wheel. After setting the eighth character, it passes to the next entry.

**7. "Vel.max:":** set 15 Km/h. Push the wheel up or down to change the value, and press it to accept the visualized value and pass to the next entry.

**Only for solution B**: set the maximum speed with which the vehicle can travel through the target; if the vehicle is moving faster, the remote controller will not be activated.

- **8.** "**Stopped**": verify that the entry selected is "**…sempre**". Push the wheel up or down to change the value, and press it to accept the value visualized and pass to the next entry. **Only for solution B:** indicate how the device should behave when the vehicle STOPS at the target position:
	- **...sempre** the remote controller code is transmitted independent of the direction of arrival;
	- **...dir ok** the remote controller code is transmitted only if the direction of arrival corresponds to the direction set;
	- **...non tx** the remote controller code is not transmitted if the vehicle STOPS at the target. The vehicle is considered stopped if its speed is less than 5 km/h.
- **9.** "**Toll dir**" set 180°. Push the wheel up or down to change the value, and press it to accept the visualized value and pass to the next entry.

**Only for solution B**: set the degree of precision for the arrival direction. If the arrival direction differs from that used to memorize the target by an angle greater than that set, the remote controller is not activated.

**Example**: target 1 is memorized with the **Toll dir** parameter set at 45° with respect to direction **X**. If arriving from direction **Y**, the remote controller code is not transmitted.

If set at 180°, the remote controller code is sent independent of the arrival direction (and therefore upon both entrance and exit from the gate).

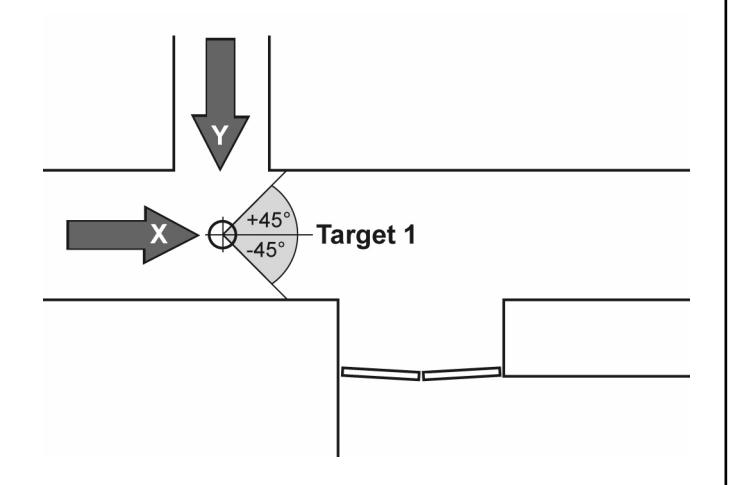

**10. "Tx dopo"**: when the vehicle is parked near a target, it is possible that the time to read the position via satellite is too long to guarantee the automatic opening of the gate. If, upon turning the device on, the position is not read within the time set for this entry (up to 4 minutes), the remote controller "blindly" sends the opening command. Push the wheel up or down to change the value, and press it to accept the value visualized and pass to the next entry. If the set value is 0, "blind" transmission does not occur.

**11. "Gruppo" (Only for solution B):** when different activation points are memorized for the same gate, it is best that once the transmission code is sent upon reaching the first target, all of the other spots are deactivated so as not to have useless and unnecessary transmissions.

Grouping various targets, the opening command is sent only once and is not repeated until the vehicle distances itself from all of the targets.

By default, each target is independent, and the display shows the name given as **Identif**. Using the wheel, the names of other targets are proposed, so as to associate a new target to an already defined target. After identifying the target desired for creating the group, press the wheel and pass to the next entry.

**12. "Codice"**: set the "combination of buttons" that must be simulated (that is, inserted in the transmitted code); one can choose between 14 possible combinations (by default the code corresponding to button 1 of a traditional remote controller is used). Push the wheel up or down to change the value, and press it to accept the visualized value. **ATTENTION**: This menu entry is not visualized if the target has been associated ("**Gruppo**" menu) with another already defined, insofar as referring to the same gate, the same code is used.

At this point the target is memorized in the remote controller memory and the display shows the number of valid targets set up to this point. If another target is desired, repeat the procedure

#### **Memorization of the remote controller by the receiver**

The code of the Zenit remote controller must be memorized by the gate in order for it to be recognized and the gate to be opened.

Proceed as follows:

- **1.** Activate the memorization procedure of the receiver referring to the instructions included with the receiver.
- **2.** Stand at an opportune distance from the receiver and press button "✔".
- **3.** Verify the correct memorization by pressing button "✔" again: the gate should open. If not, repeat the memorization procedure.

#### **Modification of a target**

It is possible to change the position, name and parameters memorized for a target by opening the container of the central unit again and using the programming wheel, with the help of the display.

If intending to modify the position of the target, it is necessary to bring the vehicle to the new position as in the case of the memorization of a new target; if desiring to change only name and parameters, the operation can be performed from any position.

- **1.** To enter the target programming menu, press and hold the programming wheel until "**Setup/Uscita**" appears on the display (ignore the "**Contrast**" message that appears as soon as the wheel is pressed).
- **2.** Push the wheel up: the words "**Modifica Target**" appear.
- **3.** Press the wheel: the name of the first Target memorized appears on the display; push the wheel up or down until the name of the target intended to be modified is visualized.
- **4.** At this point, proceed differently according to whether the position, name or parameters of the target are to be modified:
	- **a.** If all of the target programming is to be modified, starting from the position, bring the vehicle to the desired position following the route normally used and press button "✔" on the interface unit. The previous target position is replaced with the new position. Then proceed with the definition of the other parameters as in the case of the memorization of a new target.
	- **b.** If the position is not to be modified, but the name and other target parameters are to be modified, press button  $''\boldsymbol{X}''$  on the interface unit. The position is not modified and the programming begins from the "**Identif.**" entry.
	- **c.** If neither the position nor the name of the target are to be modified, simply press the wheel. The programming will begin from the "**Vel. max.**" entry.

At the end, the number of valid targets present in the memory is visualized.

### **Deletion of a target**

If it is no longer desired that the remote controller be activated in a memorized position, it is possible to delete the target from the memory.

- **1.** To enter the target programming menu, press and hold the programming wheel until "**Setup/Uscita**" appears on the display (ignore the "**Contrast**" message that appears as soon as the wheel is pressed).
- **2.** Push the wheel twice up or down: the words "**Cancella Target**" appear.
- **3.** Press the wheel: the name of the first Target memorized appears on the display; push the wheel up or down until the name of the target intended to be deleted is visualized.
- **4.** Press the wheel: for assurance, confirmation is requested: pressing button "✔" on the interface unit, deletion of the target is carried out; pressing button " $\boldsymbol{x}$ " or pressing the wheel again, the operation is aborted and the target is not deleted.

At the end, the number of remaining targets is visualized.

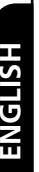

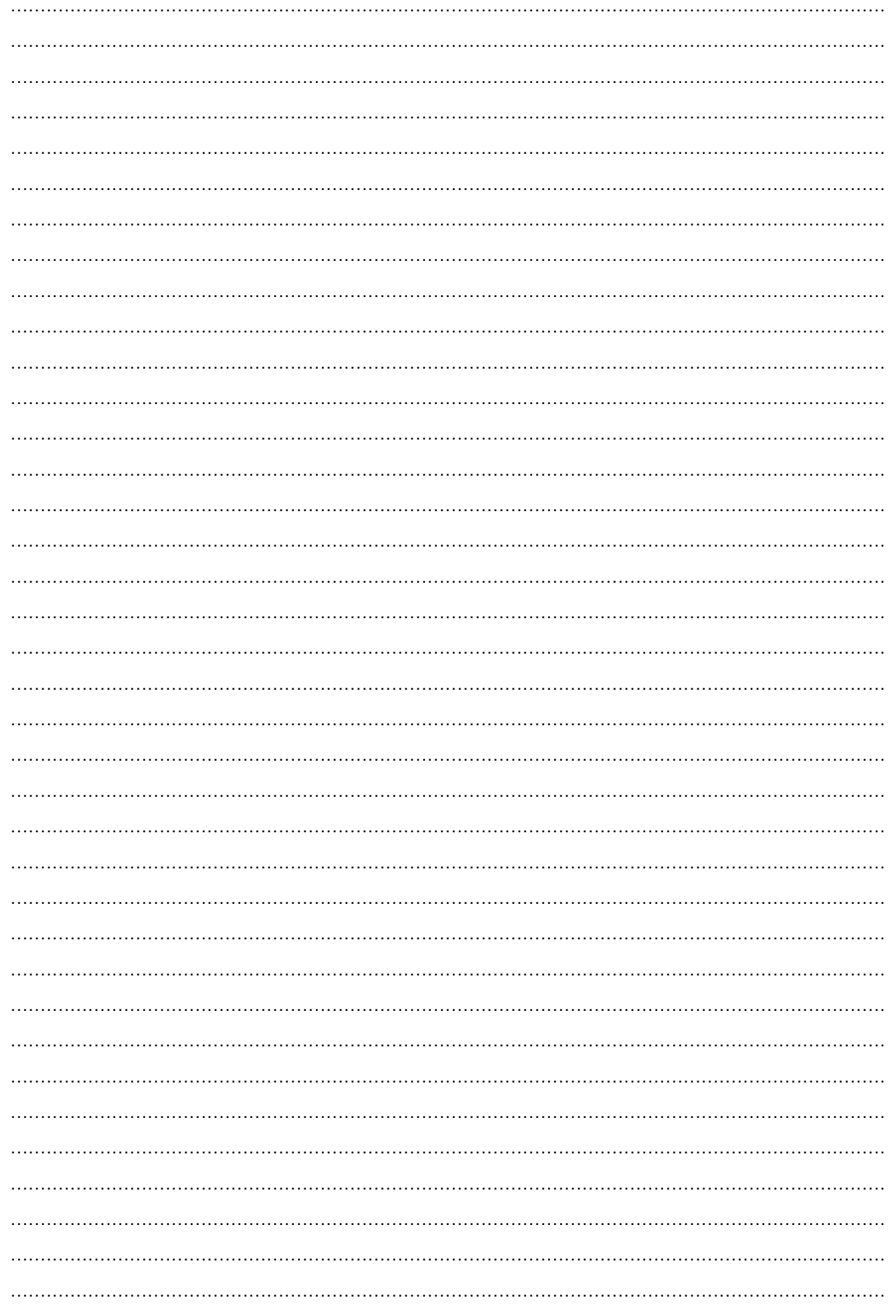

## **Déclaration de conformité**

Je soussigné, représentant de la société: **V2 S.p.A., Corso Principi di Piemonte 65/67, Racconigi, Italia** déclare que le dispositif modèle: **ZENIT** est conforme aux directives européennes suivantes y compris tous les amendements applicables:

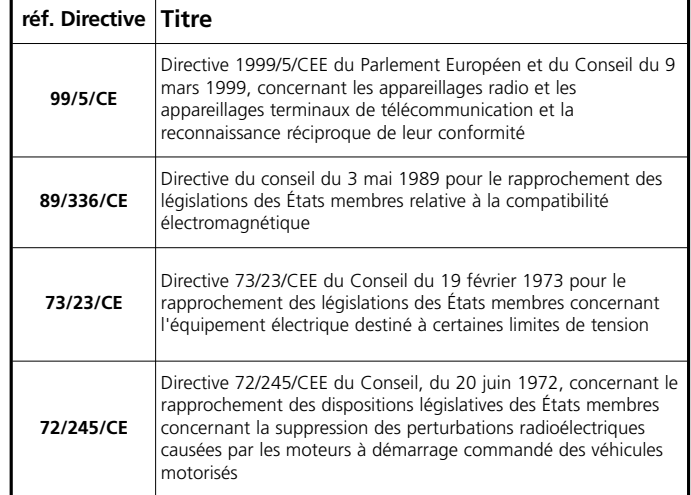

et que les normes techniques standardes suivantes ont été appliquées

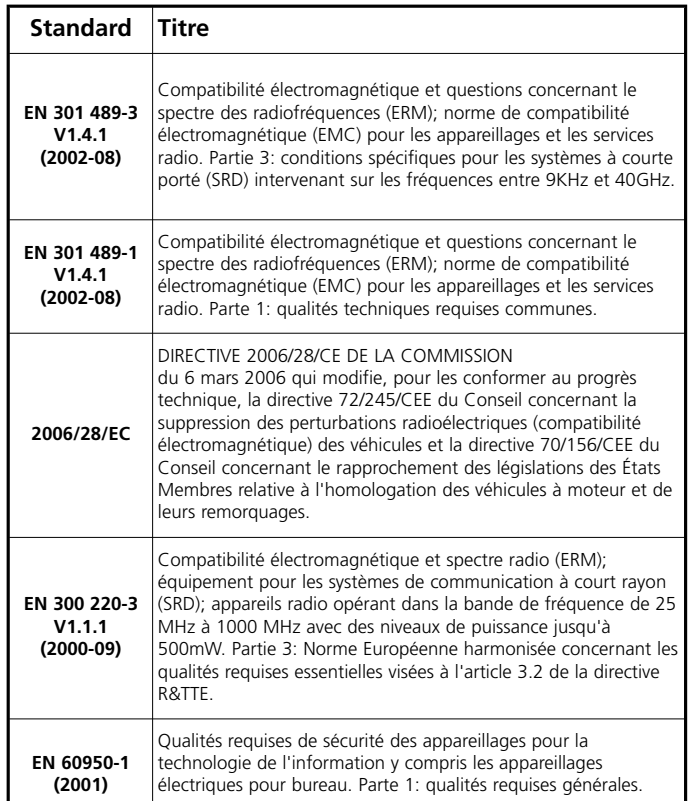

#### RACCONIGI, 30/06/2006

Le représentant dument habilité V2 S.p.A.

*A. Livio Costamagna*

## **Qu'est-ce qu'elle fait**

La télécommande Zenit permet d'envoyer le code d'ouverture d'un portail motorisé de manière automatique quand le véhicule s'approche au passage. Elle contient à son intérieur un récepteur et décodeur GPS qui permet de connaître à tout moment la position géographique du véhicule. Quand celle-ci coïncide avec une position mémorisée, la télécommande envoie le code d'ouverture.

Dans le texte ci-après le point géographique d'activation de la télécommande sera appelé **target**. Il est possible de mémoriser jusqu'à 8 targets, indépendants les uns les autres ou liés au même portail. La précision de reconnaissance des targets varie sur la base des conditions météorologiques et selon la visibilité et la position des satellites constituant le réseau GPS: en moyenne un target est reconnu quand le véhicule se trouve à moins de 15 mètres du point mémorisé.

#### **Comment se présente-t-elle**

Les parties qui composent la télécommande Zenit sont les suivantes:

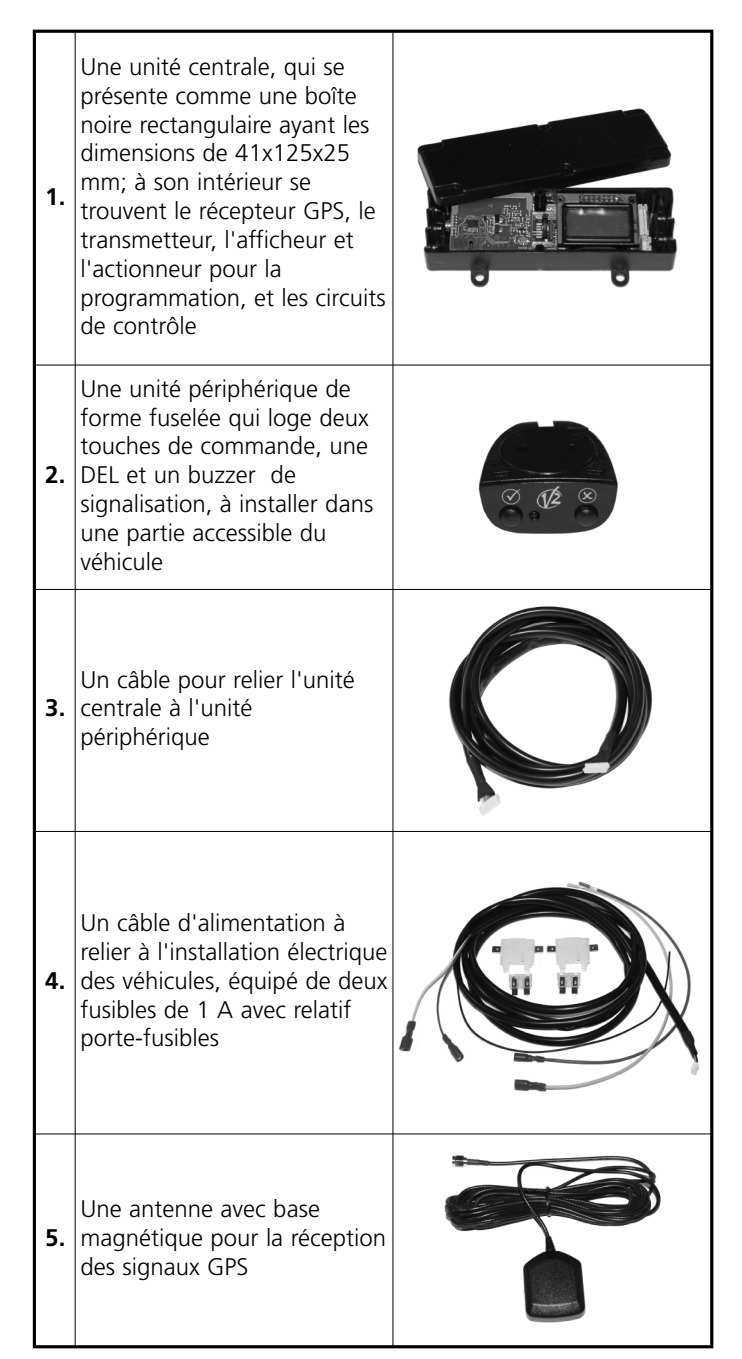

## **Attribution d'un code de transmission**

À l'intérieur de la télécommande Zenit se trouve un transmetteur à 433,92 MHz, qui transmet un code compatible avec les récepteurs rolling code V2.

Toutes les télécommandes sont fournies avec un code univoque déjà mémorisé. Comme pour les autres transmetteurs rolling code V2, il est possible de modifier le code de transmission avec les instruments fournis par V2 (Prog2, WinPPCL).

m**ATTENTION:** La reprogrammation éventuelle du code de transmission doit être effectuée avant d'installer la télécommande Zenit sur le véhicule.

Pour modifier le code de transmission veuillez procéder comme suit:

- **1.** Ouvrir le boîtier de l'unité centrale en dévissant les six vis.
- **2.** Extraire la carte du boitier et l'introduire dans le connecteur du PROG2 à travers la zone prévue à cet effet contacts PROG.TX se trouvant sur la carte supérieure (voir figure).

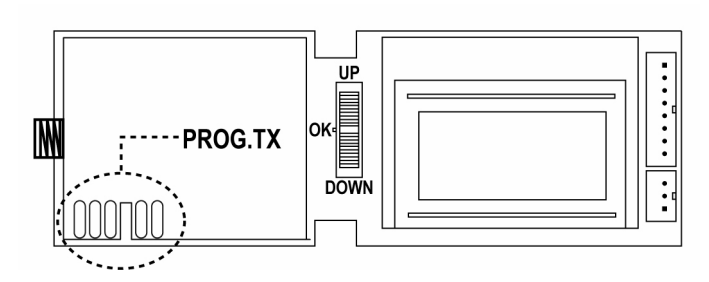

- **3.** Procéder à la reprogrammation en suivant les instructions des outils utilisés.
- **4.** Réintroduire la carte de l'unité centrale dans le boîtier et fermer le couvercle en serrant les six vis.

#### **Installation de la télécommande Zenit dans le véhicule**

# **ATTENTION:**

**FR**

**ANÇAIS**

- Puisque l'installation de la télécommande Zenit implique l'intervention sur le système électrique du véhicule, cette opération doit être effectuée par le personnel qualifié.
- Avant de procéder à l'installation, veuillez enlever les fusibles des relatifs porte-fusibles et ne les réinsérez qu'à installation terminée.
- Ne pas installer pas la télécommande Zenit à l'intérieur du compartiment moteur ! L'installation doit être prévue dans un environnement protégé des agents atmosphériques (par exemple, habitacle du véhicule).

Veuillez procéder comme suit:

- **1.** Identifier un point du système électrique du véhicule où il sera possible d'extraire l'alimentation de la batterie toujours présente +12V (30), l'alimentation de batterie sous tension (15) et le retour de masse.
- **2.** Relier le tronçon de câble rouge à l'alimentation de batterie toujours présente (30) et raccorder le connecteur faston dans l'un des deux porte-fusibles.
- **3.** Répéter l'opération pour relier le tronçon de câble jaune à l'alimentation de batterie sous tension (15).
- **4.** Identifier un point adéquat pour l'installation de l'unité centrale, tenant compte qu'il devra être possible d'y accéder pour la programmation de l'unité et que la portée du signal d'ouverture du portail pourrait se réduire si vous choisissez une position trop blindée de la tôle de la carrosserie.
- **5.** Ouvrir le boîtier de l'unité centrale et enlever la carte. Fixer la base du boîtier dans la position choisie, en utilisant les fentes pour les vis ou des colliers.
- **6.** Positionner l'antenne dans une position telle qu'elle puisse voir le plus de ciel. Attention ! Sur certains modèles d'automobiles, le pare-brise contient un blindage : dans ce cas, l'antenne doit être positionnée dans la fenêtre non blindée, prévue par le constructeur.
- **7.** Faites passer le câble de l'antenne à l'intérieur du tableau de bord et de la garniture intérieure de l'habitacle jusqu'à atteindre la position de l'unité centrale.
- **8.** Identifiez un point adéquat pour l'installation de l'unité périphérique (par exemple, partie basse du tableau de bord), en tenant compte qu'elle devra être visible et accessible pendant la conduite.
- **9.** Ouvrez le boîtier de l'unité périphérique en enlevant le couvercle avant et le couvercle arrière, enlevez donc la carte. Fixez la partie centrale du boîtier au tableau de bord et réinsérez la carte et le couvercle avant. Reliez le câbleau de connexion à l'unité centrale dans le connecteur et réinsérez le couvercle arrière.

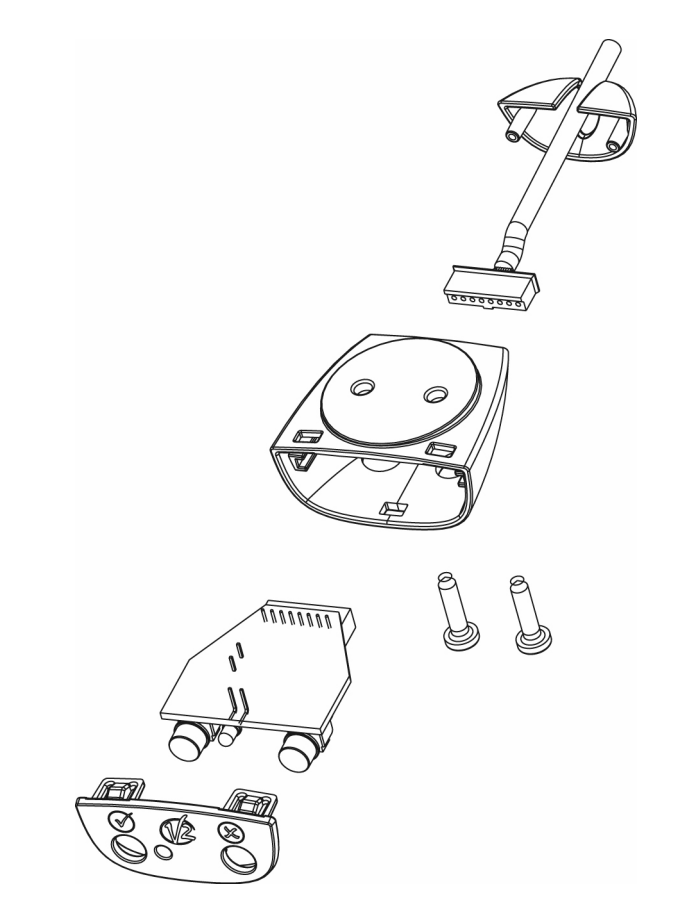

- **10.** Faites passer le câbleau de connexion à l'intérieur du tableau de bord jusqu'à atteindre la position de l'unité centrale.
- **11.** Faites passer le câbleau d'alimentation à partir de la position de l'unité centrale, en passant à l'intérieur du tableau de bord jusqu'à atteindre les porte-fusibles.
	- Reliez le câbleau ROUGE au porte-fusible, relié à l'alimentation de batterie toujours +12V (30).
	- Reliez le câbleau JAUNE au porte-fusible relié à l'alimentation de batterie sous tension (15)
	- Reliez le câbleau noir à la masse du système électrique.
- **12.** Reliez le câbleau de l'antenne, le câbleau de connexion et enfin le câbleau d'alimentation aux relatifs connecteurs. Insérez donc la carte à l'intérieur du boîtier.
- **13.** Insérez les fusibles dans les relatifs porte-fusibles.

**14**

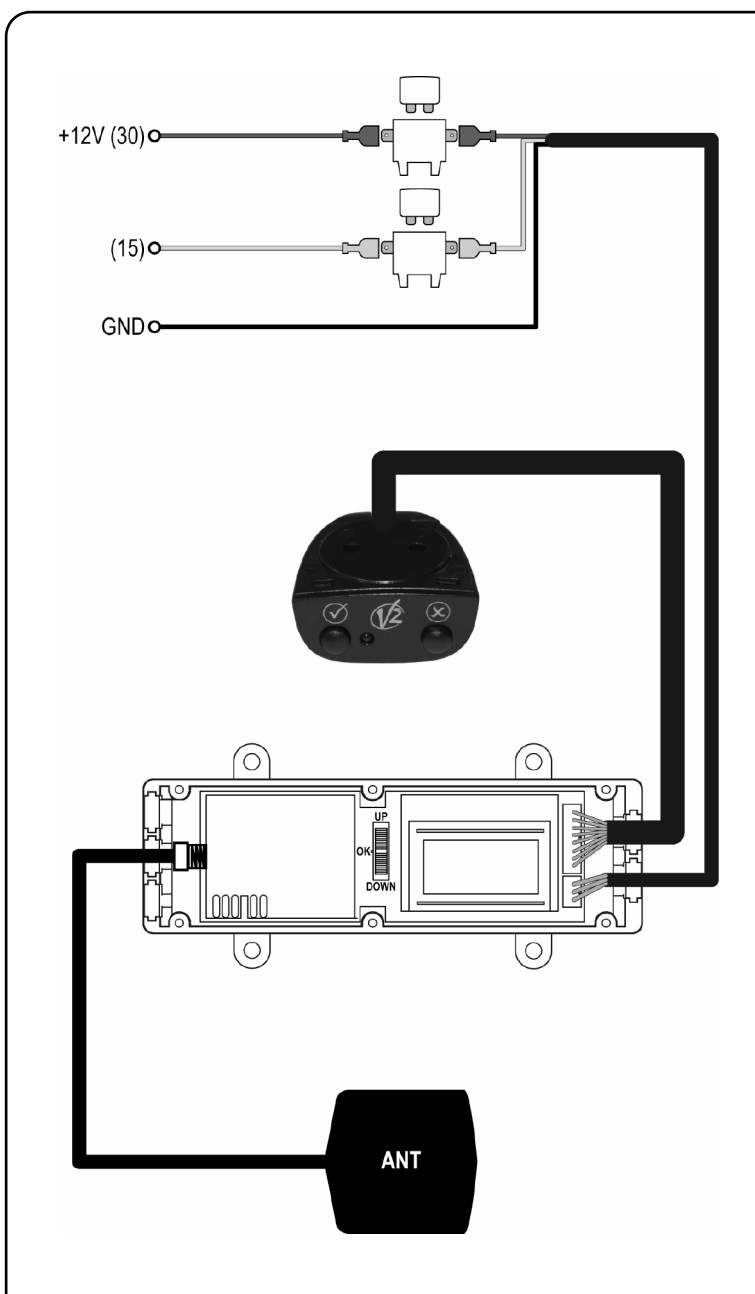

## **Configuration de base de l'unité centrale**

**Réglage du contraste :** en appuyant brièvement sur la molette de programmation au dehors du menu de programmation vous visualiserez "**Contrast**" : en intervenant sur la molette, il est possible de modifier le contraste de l'afficheur pour une meilleure lecture.

**Réglage du volume :** en appuyant brièvement deux fois sur la molette de programmation vous visualiserez "**Buzzer**" : en intervenant sur la molette, il est possible de modifier le volume des signaux acoustiques.

m**ATTENTION :** en débranchant la batterie du véhicule, ces configurations seront restaurées aux valeurs par défaut.

- En appuyant sur la touche de l'unité périphérique marquée d'un "✘" lorsque vous êtes loin de tout target, vous visualiserez momentanément sur l'afficheur la distance approximative (Km) à vol d'oiseau du target le plus proche.
- o En appuyant sur la touche de l'unité périphérique marquée d'un "✔", il est possible de forcer la transmission du code d'ouverture du target le plus proche. Si vous êtes loin de tout target, le code correspondant à la touche 1 d'une télécommande traditionnelle est envoyé. Cette fonction résulte particulièrement significative pour la mémorisation du code du Zenit sur le récepteur.

## **Définition du type de target**

Le **target** (point géographique d'activation de la télécommande) pourrait être défini à partir de deux solutions différentes selon les exigences requises par l'installation.

**Solution A** : cette solution consiste à ne configurer qu'un seul target en correspondance du portail. Le portail s'ouvre seulement lorsque vous vous y arrêtez devant ou au point configuré.

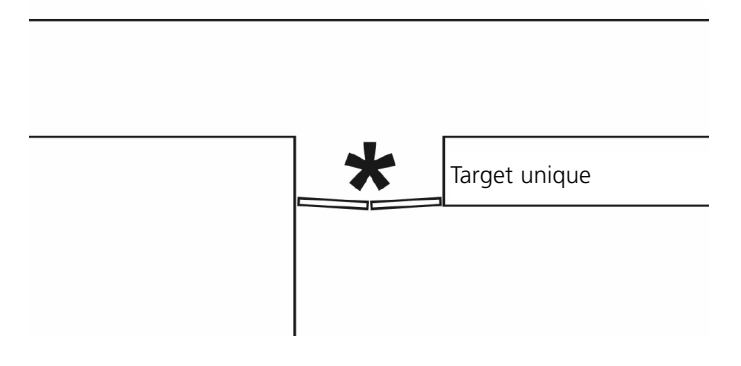

Dans ce cas, il faut demander qu'en position d'arrêt **"Da fermo"** la commande soit toujours transmise (rubrique **...sempre**) et que la vitesse maximale **"Vel.max:"** soit la plus basse possible.

**Solution B (avancée) :** cette solution consiste à configurer autant de targets que de voies d'approche au portail possibles. Le portail s'ouvre lorsque le véhicule est encore relativement loin, et donc lorsque vous arrivez au portail, il est déjà ouvert. En plus, (si nécessaire) il est possible de faire en sorte que le portail s'ouvre seulement si l'on arrive d'une direction bien précise (dans le cas illustré sans définir le target 3, le portail ne s'ouvre pas si l'on arrive du coté intérieur).

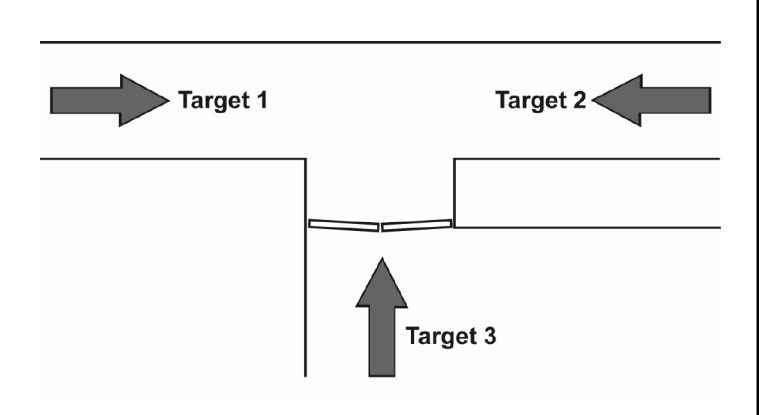

Dans ce cas, les targets doivent être définis avec une certaine tolérance sur la direction **"Toll dir"** relativement réduite et avec une vitesse maximale **"Vel.max:"** relativement haute (les valeurs par défaut sont indiquées) et elles doivent être définis tous dans le même groupe.

#### **Mémorisation d'un target**

**ATTENTION :** afin d'obtenir une identification plus exacte

du target, il est opportun que le mécanisme soit allumé : le mécanisme s'allume lorsque le véhicule est mis en marche ou qu'on entre dans le menu de programmation des targets, comme décrit ci-après.

Une succession de 5 brefs signaux du buzzer indique que le niveau requis pour la mémorisation a été atteint. Au premier allumage ou après que le véhicule a été trop longtemps dans un lieu fermé, le temps nécessaire pour atteindre cette fiabilité peut arriver après quelques minutes.

Toutes les opérations de configuration de la télécommande Zenit sont effectuées en utilisant la molette positionnée sur la carte base de l'unité centrale qui peut être poussée vers le haut (Up) ou vers le bas (Down), ou encore appuyée (Ok).

Pendant la programmation, l'afficheur visualisera les messages nécessaires pour conduire l'opérateur.

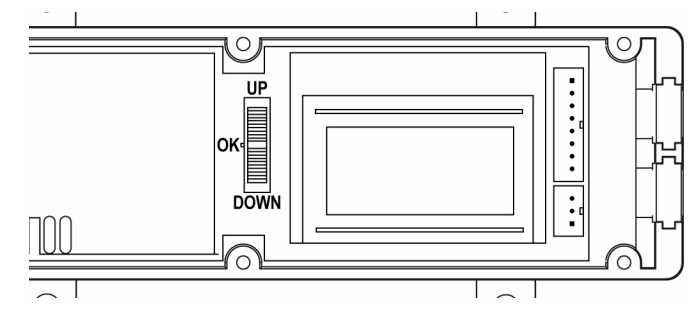

Veuillez procéder comme suit:

**FR**

**ANÇAIS**

- **1.** Afin d'accéder au menu de programmation des targets, appuyez sur la molette de programmation jusqu'à ce que vous visualisiez sur l'afficheur **"Setup/Uscita"** (ignorez le message **Contrast** qui est affiché dès que vous appuyez sur la molette).
- **2.** Poussez la molette vers le bas : vous visualiserez le message **"Nuovo Target"**
- **3.** Appuyer sur la molette : vous visualiserez le message **"Su posto premi"**
- **4.** Déplacez le véhicule et positionnez-vous au point où vous voulez que la télécommande soit activée. **Seulement pour la solution B** : étant donné que la télécommande Zenit tient compte de la direction d'approche au target, il est fondamental que cette position soit atteinte suivant le même parcours qui sera utilisé pendant le fonctionnement normal. Il faut aussi considérer qu'à cause des tolérances, l'activation de la télécommande aura peutêtre lieu quelques mètres avant la position identifiée.
- **5.** Lorsque la position désirée sera atteinte, appuyez sur "✔" sur l'unité périphérique. A ce point, vous avez une minute pour configurer les autres paramètres qui caractérisent le target, autrement le target sera effacé.
- **6. "Identif."**: écrivez un nom ou un mot qui puisse vous permettre d'identifier le target. En poussant la molette vers le haut ou vers le bas, il est possible de changer la lettre sur laquelle est positionné le curseur ; en appuyant sur la molette, vous passerez au caractère successif ; pour positionner le curseur au début de la ligne et pour modifier les caractères précédents, appuyez sur la molette. Après la configuration du huitième caractère, vous passerez à la rubrique successive.

**7. "Vel.max:":** introduire 15 Km/h. Poussez la molette vers le haut ou vers le bas afin de modifier la valeur et appuyez sur elle pour accepter la valeur affichée et passer à la rubrique successive.

**Seulement pour la solution B** : Introduire la valeur de vitesse maximum à laquelle le véhicule peut transiter sur le target; si le véhicule se déplace rapidement, la télécommande n'est pas activée.

- **8. "Da fermo":** vérifier que la vois sélectionnée soi **"...sempre"**. Poussez la molette vers le haut ou vers le bas afin de modifier la valeur et appuyez sur elle pour accepter la valeur affichée et passer à la rubrique successive. **Seulement pour la solution B** : indiquez la façon dont vous voulez que le mécanisme fonctionne lorsque vous vous ARRETEZ en correspondance de la position target : **...sempre** le code de la télécommande est transmis
	- indépendamment de la direction d'approche.
	- **...dir ok** le code de la télécommande n'est transmis que si la direction correspond à celle qui a été configurée.
	- **...non tx** le code de la télécommande n'est jamais transmis si le véhicule s'ARRÊTE en correspondance du target. Le véhicule est considéré comme en arrêt si sa vitesse est inférieure à 5 km/h.
- **9. "Toll dir":** introduire 180°. Poussez la molette vers le haut ou vers le bas afin de modifier la valeur et appuyez sur elle pour accepter la valeur affichée et passer à la rubrique successive.

**Seulement pour la solution B** : introduire le degré de précision sur la direction d'arrivée. Si la direction d'approche s'éloigne de celle utilisée pour la mémorisation du target avec un angle supérieur à celui qui a été configuré, la télécommande n'est pas activée.

**Exemple** : le target 1 est mémorisé avec le paramètre **Toll dir** configuré à 45° par rapport à la direction **X**. Si vous arrivez de la direction **Y** le code de la télécommande n'est pas transmis.

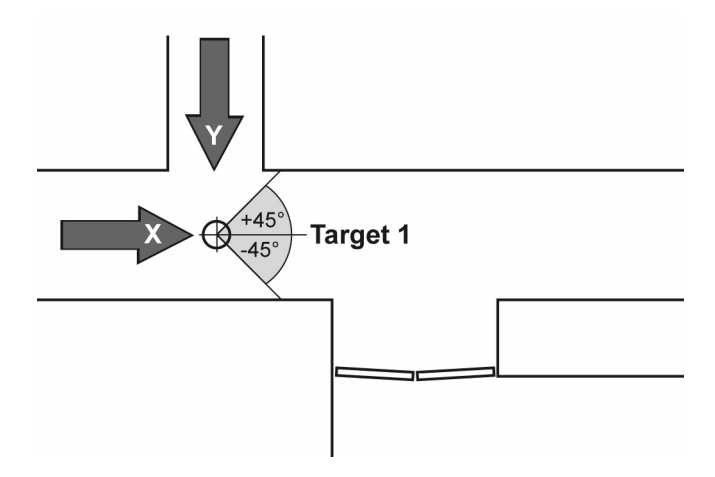

Si vous introduisez 180°, le code de la télécommande est envoyé indépendamment de la direction d'approche (et donc tant à l'entrée qu'à la sortie du portail).

**10. "Tx dopo"**: lorsque le véhicule est garé près d'un target, il est possible qu'au départ le temps de réacquisition de la position à travers des satellites soit trop long afin d'assurer l'ouverture automatique du portail. Si au moment de l'allumage du mécanisme, l'acquisition n'a pas lieu dans le temps prévu pour cette rubrique (jusqu'à 4 minutes), la télécommande envoie le commande d'ouverture "à l'aveuglette".

Poussez la molette vers le haut ou vers le bas afin de modifier la valeur et appuyez sur elle pour accepter la valeur affichée et passer à la rubrique successive. Si vous configurez la valeur 0, la transmission "à l'aveuglette " n'a pas lieu.

**11. "Gruppo"** (**Seulement pour la solution B)**: lorsque vous mémorisez plusieurs points d'activation pour le même portail, il est opportun qu'une fois le code de transmission envoyé puisqu'on a atteint le premier target, tous les autres points soient désactivés, afin qu'il n'y ait pas de transmissions inutiles ou inopportunes.

En regroupant plusieurs targets, il sera possible d'envoyer une seule fois le commande d'ouverture et de configurer qu'il ne soit pas répété jusqu'à ce qu'on s'éloigne de tous les targets.

Par défaut tout target est indépendant et l'afficheur affiche le nom donné comme **Identif**. En intervenant sur la molette, vous visualiserez les noms des autres targets afin d'associer le nouveau target à un qui a été déjà défini. Une fois identifié le target avec lequel vous voulez créer le groupe, appuyez sur la molette et passez à la rubrique successive.

**12. "Codice"**: introduire la "combinaison de touches" qui devra être simulée (c'est-à-dire insérée dans le code transmis) ; il est possible de choisir parmi 14 combinaisons différentes (par défaut est utilisé le code correspondant à la touche 1 d'une télécommande traditionnelle).Poussez la molette vers le haut ou vers le bas pour modifier la valeur et appuyez sur elle pour accepter la valeur affichée.

**ATTENTION** : Cette rubrique de menu n'est pas affichée si le target a été associé (menu **"Gruppo"**) à un autre déjà défini, étant donné qu'en se référant au même portail, ils utilisent le même code aussi.

À ce point, le target est mémorisé dans la mémoire de la télécommande et l'afficheur affiche la quantité de targets valides configurés jusqu'à ce moment-là. Si vous désirez mémoriser d'autres targets, répétez toute la procédure.

#### **Mémorisation de la télécommande sur le récepteur**

Le code de la télécommande Zenit doit être mémorisé sur le récepteur du portail pour faire en sorte qu'il soit reconnu et que le portal s'ouvre.

Veuillez procéder comme suit:

- **1.** Mettez en marche la procédure de mémorisation sur le récepteur, en suivant les instructions jointes au récepteur.
- **2.** Positionnez-vous à une distance utile du récepteur et appuyez sur la touche "✔".
- **3.** Contrôler la correcte mémorisation en appuyant encore une fois sur la touche "✔" : le portail doit s'ouvrir. Autrement répétez la procédure de mémorisation.

#### **Changement d'un target**

Il est possible de modifier la position, le nom et les paramètres mémorisés pour un target en ouvrant encore une fois le boîtier de l'unité centrale et en intervenant sur la molette de programmation, à l'aide de l'afficheur.

Si vous voulez modifier la position du target il faut placer le véhicule dans la position nouvelle comme dans le cas de la mémorisation d'un nouveau target ; si vous voulez modifier seulement le nom et les paramètres, l'opération peut être effectuée dans n'importe quelle position.

- **1.** Pour accéder au menu de programmation des targets, appuyez sur la molette de programmation jusqu'à ce que vous visualisiez **"Setup/Uscita"** sur l'afficheur (ignorez le message **Contrast** qui est affiché dès que vous appuyez sur la molette).
- **2.** Poussez la molette vers le haut : vous visualiserez le message **"Modifica Target"**
- **3.** Appuyer sur la molette : vous visualiserez sur l'afficheur le nom du premier Target mémorisé ; poussez la molette vers le haut ou vers le bas jusqu'à ce que vous visualisiez le nom du target que vous voulez modifier.
- **4.** A ce point, vous procéderez de façon différente selon ce que vous voulez modifier : target, nom ou paramètres:
	- **a.** Si vous voulez modifier toute la programmation du target à partir de la position, placez le véhicule dans la position choisie en suivant le parcours qui sera utilisé normalement et appuyez sur la touche "✔" sur l'unité d'interface. La position précédente du target est remplacée par la nouvelle position et vous procéderez à la définition des autres paramètres comme dans le cas de la mémorisation d'un nouveau target.
	- **b.** Si vous ne voulez pas modifier la position, mais le nom et les autres paramètres du target, appuyez sur la touche "✘" sur l'unité d'interface. La position n'est pas modifiée et la programmation commence par la rubrique **"Identif."**
	- **c.** Si vous ne voulez modifier ni la position ni le nom, appuyez tout simplement sur la molette. La programmation commence par la rubrique **"Vel max."**

À la fin, vous visualiserez la quantité de targets valides mémorisés.

#### **Effacement d'un target**

Si vous ne voulez plus que la télécommande soit activée dans une position mémorisée, il est possible d'effacer le target de la mémoire.

- **1.** Pour accéder au menu de programmation des targets, appuyez sur la molette de programmation jusqu'à ce que vous visualisiez **"Setup/Uscita"** sur l'afficheur (ignorez le message **Contrast** qui est affiché dès que vous appuyez sur la molette).
- **2.** Poussez deux fois la molette vers le haut ou vers le bas : vous visualiserez le message **"Cancella Target"**
- **3.** Appuyer sur la molette : vous visualiserez sur l'afficheur le nom du premier Target mémorisé ; poussez la molette vers le haut ou vers le bas jusqu'à ce que vous visualisiez le nom du target que vous voulez effacer.
- **4.** Appuyer sur la molette : pour toute sécurité, on vous demandera la confirmation : en appuyant sur la touche "✔" sur l'unité d'interface vous procéderez à l'effacement du target, en appuyant sur la touche " $X$ " ou en appuyant encore une fois sur la molette vous effacerez l'opération et le target ne sera pas effacé.

À la fin de l'opération, vous visualiserez la quantité de targets restants.

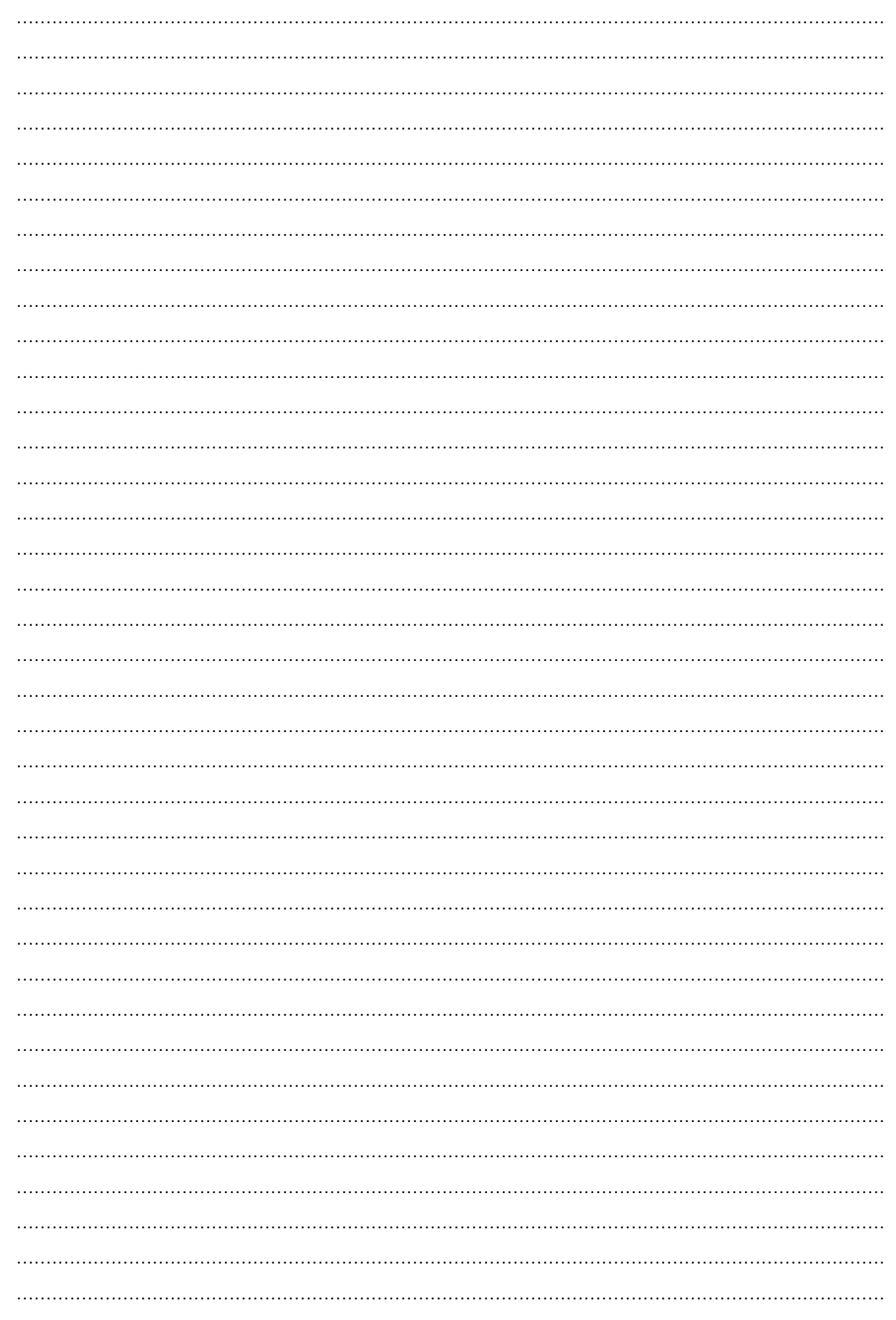

## **Declaración de conformidad**

El que suscribe, representante de la sociedad **V2 S.p.A., con domicilio en Corso Principi di Piemonte 65/67, Racconigi, Italia**, declara que el dispositivo modelo **ZENIT** acata las siguientes directivas europeas incluyendo todas las enmiendas aplicables.

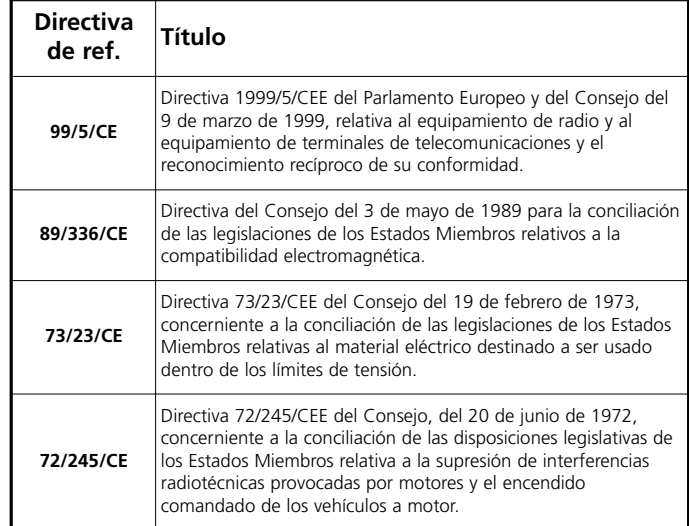

y que las siguientes normas técnicas se han aplicado

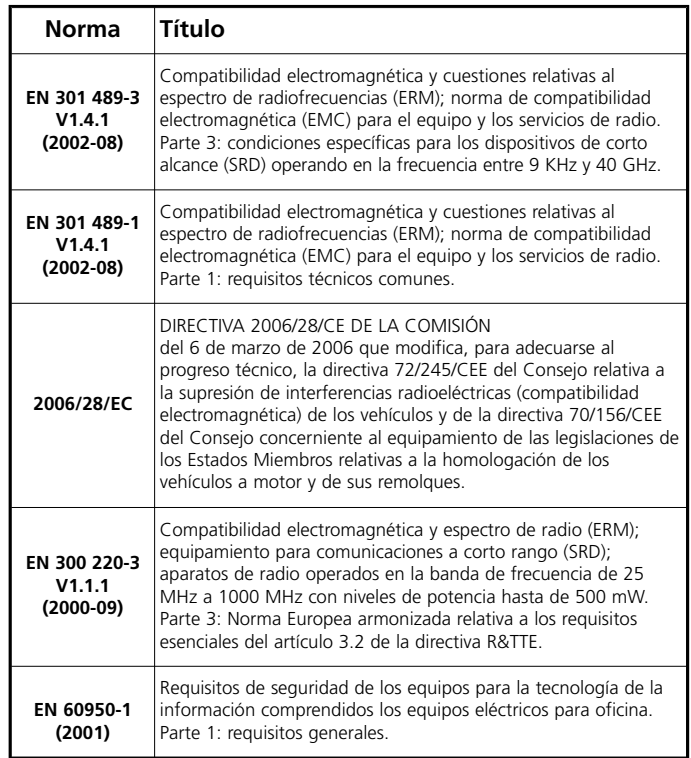

RACCOMGY 30/06/2006 Rappresentante legale V2 Elettronica S.p.A. *A. Livio Costamagna*

## **¿Qué hace?**

El telemando Zenit permite enviar el código de apertura de un acceso motorizado de modo automático cuando el vehículo se aproxima al paso. Contiene en su interior un receptor y decodificador GPS que permite conocer en todo instante la posición geográfica del vehículo. Cuando esta coincide con una posición memorizada, el telemando envía el código de apertura. A continuación de la verificación del punto geográfico de activación del telemando se denominará **target**. Es posible memorizar hasta 8 targets, independientes entre si o ligados al mismo acceso. La precisión de reconocimiento del target varía en base con las condiciones meteorológicas y a la visibilidad y posición de los satélites que constituyen la red GPS: en promedio un target se reconoce cuando el vehículo se encuentra a menos de 15 metros del punto memorizado.

#### **Cómo se presenta**

El telemando Zenit está compuesto de las siguientes partes:

**E S PA Ñ O L**

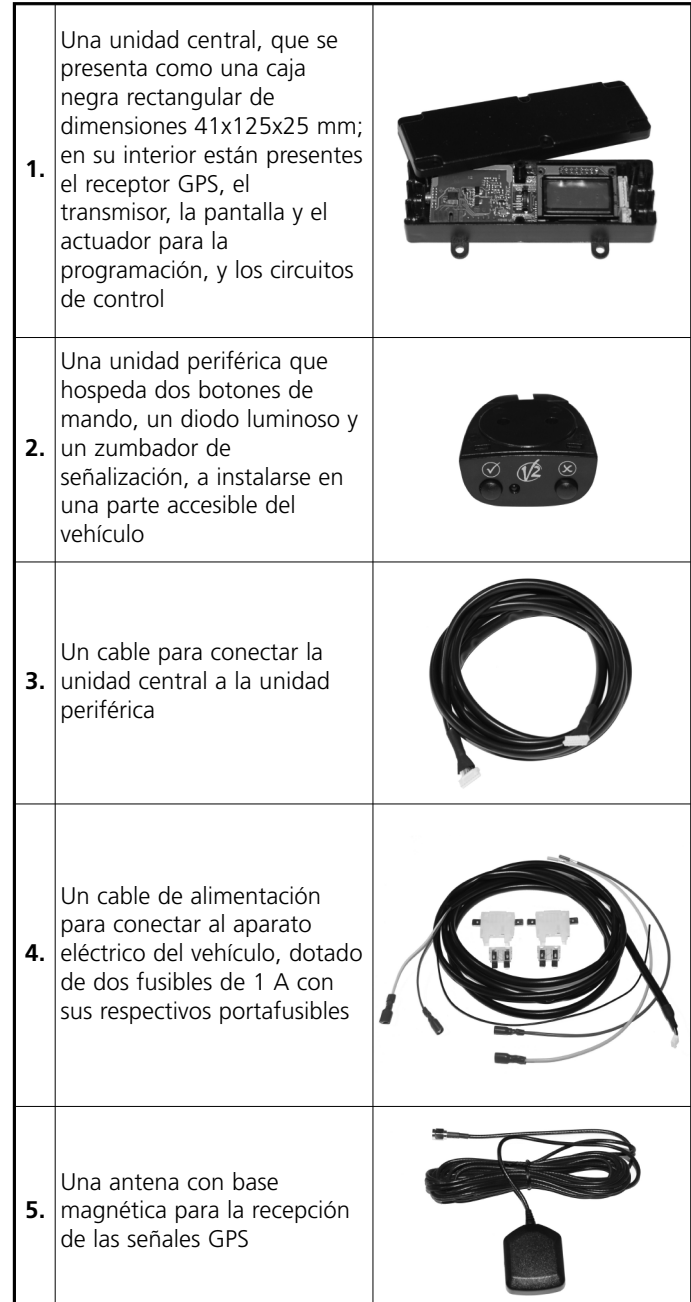

## **Asignación de un código de transmisión**

Al interior del telemando Zenit está presente un transmisor a 433,92 MHz que transmite un código compatible con los receptores rolling código V2.

Todo telemando está provisto con un código unívoco ya memorizado. Como para los otros trasmisores rolling código V2, es posible modificar el código de transmisión con los instrumentos suministrados por V2 (Prog2, WinPPCL).

m**ATENCIÓN:** La eventual reprogramación del código de transmisión debe ser realizada antes de instalar el telemando Zenit en el vehículo.

Para modificar el código de transmisión proceda como se indica a continuación:

- **1.** Abra el contenedor de la unidad central desatornillando los seis tornillos.
- **2.** Extraiga la tarjeta del contenedor e insértela en el conector del PROG2 mediante la correspondiente zona de contactor PROG.TX presente en la tarjeta superior (Véase la figura).

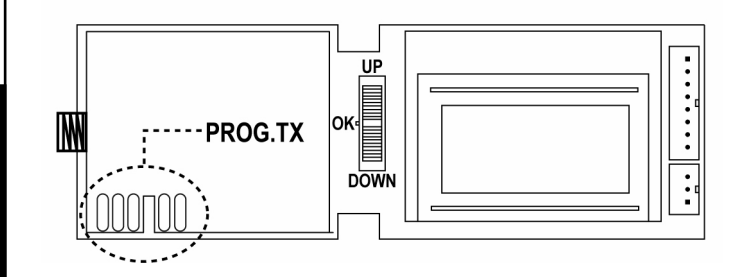

- **3.** Proceda a la reprogramación siguiendo las instrucciones de los instrumentos utilizados.
- **4.** Vuelva a insertar la tarjeta de la unidad central en el contenedor y cierre la tapa mediante los seis tornillos.

## **Instalación del telemando Zenit en el vehículo**

# **ATENCIÓN:**

**ESPA ÑOL**

- Puesto que la instalación del telemando Zenit requiere la intervención en la instalación eléctrica del vehículo, esta operación debe ejecutarse por personal cualificado.
- Antes de proceder con la instalación retire los fusibles de los portafusibles correspondientes y vuelva a insertarlos sólo al concluir la instalación.
- ¡No instale el telemando zenit en el interior del compartimiento del motor! La instalación debe ser prevista en ambiente protegido a los agentes atmosféricos (en la cabina del vehículo).

Proceda como se indica a continuación:

- **1.** Encuentre un punto de la instalación eléctrica del vehículo en la que sea posible extraer la alimentación de la batería siempre presente +12V (30), la alimentación de la batería bajo llave (15) y el retorno de masa.
- **2.** Conecte el extremo del cable rojo a la alimentación de la batería siempre presente (30) e inserte la terminal en uno de los portafusibles.
- **3.** Repita la operación para conectar el extremo del cable amarillo con la alimentación de la batería bajo llave (15).
- **4.** Elija una zona adecuada para la instalación de la unidad central, teniendo en cuenta que deberá ser posible acceder a ésta para la programación de la unidad y que el alcance de la señal de apertura del acceso puede

reducirse si se escoge una posición muy blindada por la lámina de la carrocería.

- **5.** Abra el contenedor de la unidad central y extraiga la tarjeta. Fije el fondo del contenedor en la posición elegida, utilizando los agujeros para los tornillos o unas bridas.
- **6.** Coloque la antena en una posición tal que pueda ver la máxima parte del cielo. ¡Atención! En algunos modelos de coches el parabrisas contiene un blindaje, en cuyo caso la antena debe posicionarse en la ventanilla no blindada predispuesta por el fabricante.
- **7.** Haga pasar el cable de la antena al interior del tablero de instrumentos y de los revestimientos de la cabina hasta alcanzar la posición de la unidad central.
- **8.** Defina una zona adecuada para la instalación de la unidad periférica (por ejemplo, en la parte baja del tablero), teniendo en cuenta que deberá ser visible y accesible durante la conducción.
- **9.** Abra el contenedor de la unidad periférica retirando las tapas anterior y posterior, con lo que se extrae la tarjeta. Fije la parte central del contenedor al tablero y vuelva a insertar la tarjeta y la tapa anterior.

Conecte el cable de conexión con la unidad central en el conector y vuelva a insertar la tapa posterior.

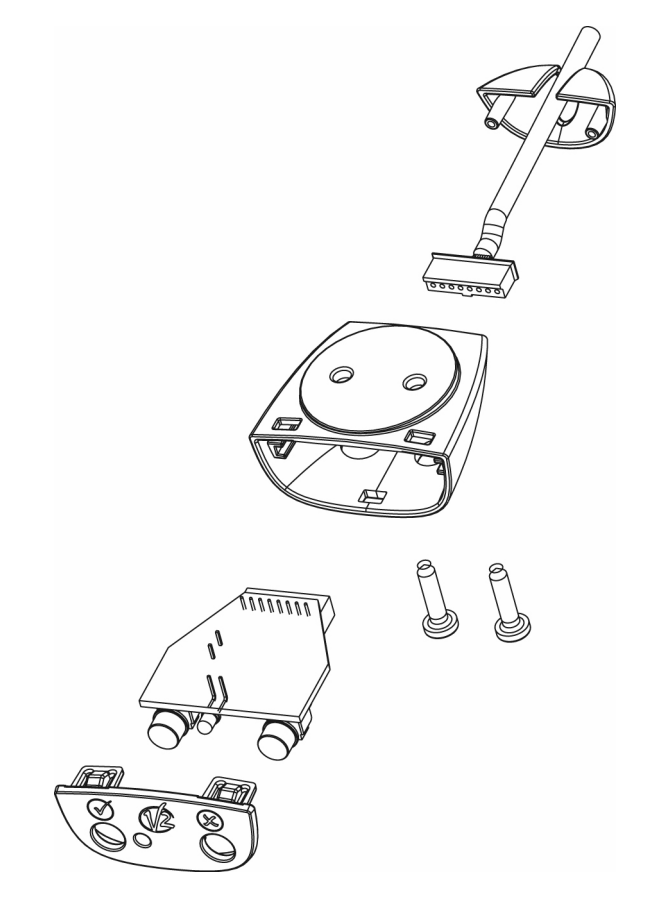

- **10.** Pase el cable de conexión al interior del tablero hasta alcanzar la posición de la unidad central.
- **11.** Pase el cable de alimentación partiendo desde la posición de la unidad central, pasando al interior del tablero hasta alcanzar los portafusibles.
	- Conecte el cable ROJO al portafusible conectado a la alimentación de la batería siempre presente +12V (30)
	- Conecte el cable AMARILLO al portafusible conectado a la alimentación de la batería bajo llave (15)
	- Conecte el cable negro a la masa de la instalación eléctrica.
- **12.** Conecte el cable de la antena, el cable de conexión y por último el cable de alimentación en los respectivos conectores. Inserte con esto la tarjeta al interior del contenedor.
- **13.** Inserte los fusibles en los portafusibles correspondientes.

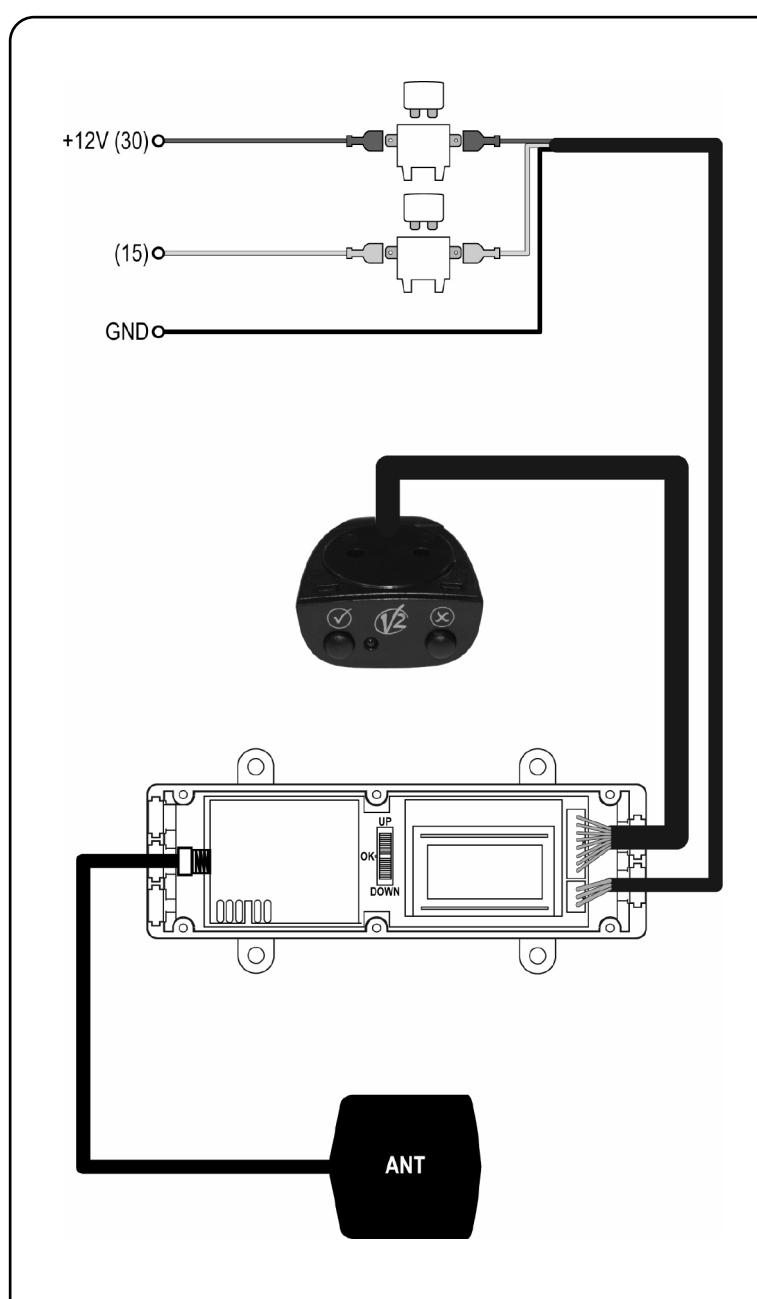

## **Programación básica de la unidad central**

**Regulación del contraste:** pulsando brevemente la ruedecilla de programación fuera del menú de programación sobre la pantalla aparece **"Contrast"**: operando la ruedecilla es posible cambiar el contraste de la pantalla para una mejor lectura.

**Regulación del volumen:** pulsando brevemente dos veces la ruedecilla de programación sobre la pantalla se observa **"Buzzer"**: moviendo la ruedecilla es posible modificar el volumen de las señalizaciones acústicas.

m**ATENCIÓN:** desconectando la batería del vehículo estas programaciones se restablecen a los valores programados en fábrica.

- Pulsando el botón de la unidad periférica marcado "✘" mientras se está lejos de todos los targets, en la pantalla se visualiza momentáneamente la distancia aproximada (Km) en línea de aire del target más cercano.
- Pulsando el botón de la unidad periférica marcado "✔" es posible forzar la transmisión del código de apertura del target más cercano. Si se encuentra lejos de todos los targets, se envía el código correspondiente al botón 1 de un telemando tradicional. Esta función resulta importante para la memorización del código del Zenit sobre el receptor.

#### **Definición del tipo de target**

El **target** (punto geográfico de activación del telemando) puede ser definido siguiendo dos soluciones diferentes basadas en las necesidades de la instalación.

**Solución A**: esta solución consiste en establecer un target único en correspondencia al acceso. El acceso se abre sólo cuando se detiene por delante o en el punto establecido.

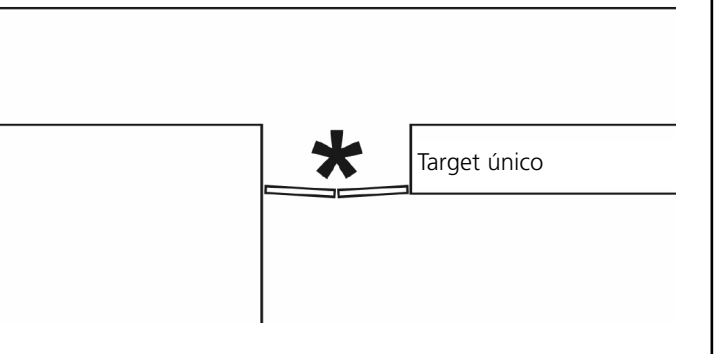

En este caso se necesita solicitar que estando parado "**Da fermo**" el mando sea transmitido siempre (**...sempre**) y la velocidad máxima "**Vel.max**" debe ser la más baja posible.

**Solución B (avanzada):** esta solución consiste en establecer tantos targets como sean las posibles trayectorias de acercamiento al acceso. El acceso se abre cuando el vehículo está aún relativamente lejano, por lo que cuando se llega al acceso ya está abierto; además (si es que sirve) se puede hacer de modo que el acceso se abra sólo si se acerca desde una cierta dirección (en el caso ilustrado no definiendo el target 3 el acceso no se abre si se llega desde el interior).

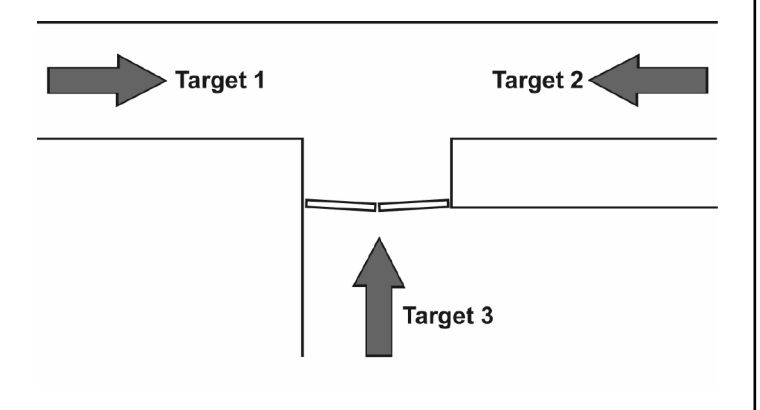

En este caso los targets se definen con una tolerancia sobre la dirección "**Toll dir**" relativamente baja y con una velocidad máxima "**Vel.max**" relativamente alta (los valores programados en fábrica son idóneos) y deben definirse todos en el mismo grupo.

#### **Memorización de un target**

m**ATENCIÓN:** para obtener una individualización más

precisa del target es oportuno que el dispositivo este encendido: el dispositivo se enciende cuando el coche se pone en movimiento o cuando se entra al menú de programación de los targets, como se describe a continuación.

Una secuencia de cinco breves señales del zumbador indica que se ha alcanzado el nivel requerido para la memorización. Al encender por vez primera o después de que el coche ha estado por mucho tiempo encerrado, el tiempo necesario para lograr esta fiabilidad se puede conseguir en algunos minutos.

Todas las operaciones de configuración del telemando Zenit se ejecutan utilizando una ruedecilla colocada sobre la tarjeta base de la unidad central que se puede girar hacia arriba (Up) o hacia abajo (Down), o bien pulsada (Ok).

Durante la programación la pantalla presentará los mensajes necesarios para guiar al operador.

![](_page_23_Figure_6.jpeg)

**ESPA**

**ÑOL**

Proceda como se indica a continuación:

- **1.** Para entrar al menú de programación del target, mantenga pulsada la ruedecilla de programación hasta que la pantalla no presente "**Setup/Uscita**" (ignore el mensaje **Contrast** que aparece apenas se pulsa la ruedecilla).
- **2.** Gire la ruedecilla hacia abajo: presentándose escrito el mensaje "**Nuovo Target**"
- **3.** Pulse la ruedecilla: aparece el mensaje "**Su posto premi**"
- **4.** Mueva el coche y posesiónelo en el punto que se desea que el comando se active. **Sólo para la solución B**: dado que el telemando Zenit tiene

en cuenta la dirección de acercamiento al target, es fundamental que esta posición se alcance siguiendo el mismo trayecto que se utilizará durante el funcionamiento normal. Tenga además en cuenta que a causa de las tolerancias, la activación del telemando ocurrirá probablemente a algunos metros antes de la posición programada.

- **5.** Cuando se alcanza la posición deseada pulse el "✔" en la unidad periférica. En este momento se tiene un minuto para programar los otros parámetros que caracterizan el target, de otra manera el target se cancelará.
- **6.** "**Identif.**": escriba un nombre o una palabra que permita individualizar el target. Girando la ruedecilla hacia arriba o hacia abajo se cambia la letra sobre la cual se encuentra el cursor; pulsando la ruedecilla se pasa al carácter sucesivo; para devolver el cursor al inicio de la línea y poder cambiar los caracteres precedentes, mantenga pulsada la ruedecilla. Después de programar el octavo carácter se pasa al siguiente paso.
- **7. "Vel.max:"**: programada a 15 Km / hr. Gire la ruedecilla hacia arriba o hacia abajo para cambiar el valor y púlsela para aceptar el valor visualizado y pasar al siguiente paso. **Sólo para la solución B**: programe la velocidad máxima con la que le vehículo puede transitar sobre el target; si el vehículo se mueve más rápido el telemando no se activa.
- **8.** "**Da fermo**": verifique que el parámetro seleccionado sea "**...siempre**". Gire la ruedecilla hacia arriba o hacia abajo para cambiar el valor y púlsela para aceptar el valor visualizado y pasar al siguiente paso.

**Sólo para la solución B**: indique como se quiere que se comporte el dispositivo cuando se DETIENE en correspondencia con la posición del target.

- **...siempre** El código del telemando se transmite independientemente de la dirección de acercamiento.
- **...dir ok** El código del telemando se transmite sólo si la dirección corresponde a la programada.
- **...non tx** El código del telemando no se transmite nunca si el vehículo se DETIENE en correspondencia con el target. El vehículo se considera detenido si su velocidad es inferior a 5 Km / hr.
- **9. "Toll dir"**: programado a 180°. Gire la ruedecilla hacia arriba o hacia abajo para cambiar el valor y manténgala pulsada para aceptar el valor visualizado y pasar al paso siguiente. **Sólo para la solución B**: programe el grado de precisión sobre la dirección de llegada. Si la dirección de acercamiento se aleja de la utilizada para la memorización del target en un ángulo superior al programado, el telemando no se activa.

**Ejemplo**: El target 1 se memoriza con el parámetro **Toll dir**  programado a 45° respecto a la dirección **X**. Si se llega desde la dirección **Y** el código del telemando no se transmite.

![](_page_23_Figure_24.jpeg)

Si se programa 180°, el código del telemando se envía independientemente de la dirección de acercamiento (por lo tanto ya sea de entrada como de salida del acceso).

**10. "Tx dopo"**: cuando el coche se deja parado cerca de un target, es posible que a su salida el tiempo de readquisición de la posición mediante los satélites sea muy largo para garantizar la apertura automática del acceso. Si al encender el dispositivo la adquisición no ocurre dentro del tiempo programado en este parámetro (hasta en 4 minutos), el telemando envía el comando de apertura "a ciegas". Gire la ruedecilla hacia arriba o hacia abajo para cambiar el valor o púlsela para aceptar el valor visualizado y pasar al paso siguiente. Si se programa el valor 0, no ocurre la transmisión "a ciegas".

**11. "Gruppo" (Sólo para la solución B):** cuando se memorizan diversos puntos de activación para el mismo acceso, es oportuno que una vez que se ha transmitido el código de transmisión porque se ha alcanzado el primer target, todos los otros puntos se deshabiliten, a modo de no presentarse transmisiones inútiles o inoportunas.

La reagrupación de diversos targets se realiza de manera que el comando de apertura se envíe una sola vez y no se repita hasta alejarse de todos los targets.

De por si todo target es independiente y la pantalla muestra el nombre dado como **identif**. Actuando sobre la ruedecilla se ofrecen los nombres de los otros targets, a modo de poder asociar un nuevo target a uno ya definido. Una vez individualizado el target con el que se quiere crear el grupo pulse la ruedecilla y pase al siguiente paso.

**12.** "**Codice**": programa la "combinación de teclas" que debe simularse (es decir, la asociada con el código transmitido): se puede escoger entre 14 posibles combinaciones (de fábrica se utiliza el código correspondiente al botón 1 de un telemando tradicional. Gire la ruedecilla hacia arriba o hacia abajo para cambiar el valor y púlsela para aceptar el valor visualizado.

**ATENCIÓN:** Este parámetro del menú no se visualiza si el target está asociado (menú "**Gruppo**") a otro ya definido, en tanto se refiera al mismo acceso se usa también el mismo código.

Ahora el target se memoriza en el telemando y la pantalla presenta el número de target validos programados hasta ahora. Si se desea memorizar otros targets, repita todo el procedimiento.

#### **Memorización del telemando en el receptor**

El código del telecomando Zenit debe memorizarse en el receptor del acceso par hacer que se reconozca y que el acceso se abra.

Proceda como se indica a continuación:

- **1.** Active el procedimiento de memorización en el receptor haciendo referencia a las instrucciones anexas al receptor.
- **2.** Colóquese a distancia útil del receptor y pulse el botón "✔".
- **3.** Verifique la memorización correcta pulsando nuevamente el botón "✔": el acceso se debe abrir. En caso contrario repita el procedimiento de memorización.

#### **Modificación de un target**

Es posible modificar la posición, el nombre y los parámetros memorizados para un target abriendo nuevamente el contenedor de la unidad central y actuando sobre la ruedecilla de programación con ayuda de la pantalla.

Si se intenta modificar la posición del target se necesita llevar al vehículo a la nueva posición como en el caso de la memorización de un nuevo target, si se desea cambiar sólo el nombre y los parámetros, la operación se puede realizar en cualquier posición.

- **1.** Para entrar al menú de programación del target, mantenga pulsada la ruedecilla de programación hasta que la pantalla presente el mensaje "**Setup/Uscita**" (ignore el mensaje **Constrast** que aparece apenas se pulsa la ruedecilla.
- **2.** Gire la ruedecilla hacia arriba: aparece escrito el mensaje "**Modifica Target**"
- **3.** Pulse la ruedecilla: en la pantalla aparece el nombre del primer target memorizado: gira la ruedecilla hacia arriba o hacia abajo hasta que se visualice el nombre del target que se intenta modificar.
- **4.** En este punto se procede de modo diferente según se intente modificar la posición del target, el nombre o los parámetros.
	- **a.** Si se quiere modificar toda la programación del target partiendo de la posición, lleve el vehículo a la posición deseada siguiendo la trayectoria que se utilizará normalmente y pulse el botón "✔" en la unidad de interfaz. La posición precedente del target se sustituye con la nuova posición y se procede con la definición de los demás parametros como en el caso de la memorización de un nuevo target
	- **b.** Si no se quiere modificar la posición, sino que se quiere modificar el nombre o los otros parámetros del target, pulse el botón "✘" en la unidad de interfaz. La posición no se modifica y la programación inicia con el parámetro "**Identif**"
	- **c.** Si no se quiere modificar ni la posición ni el nombre del target, pulse simplemente la ruedecilla. La programación inicia con el parámetro "**Vel.max.**"

Al terminar se visualiza el número de targets válidos presentes en la memoria.

### **Cancelación de un target**

Si no se desea más que el telemando se active en una posición memorizada, es posible cancelar el target de la memoria.

- **1.** Para entrar en el menú de programación de los targets, mantenga pulsada la ruedecilla de programación hasta que en la pantalla aparezca el mensaje "**Setup/Uscita**" (Ignore el mensaje **Contrast** que aparece apenas se pulsa la ruedecilla.
- **2.** Gire dos veces la ruedecilla hacia arriba o hacia abajo: aparece escrito el mensaje "**Cancella Target**"
- **3.** Pulse la ruedecilla: en la pantalla aparece el nombre del primer target memorizado; gire la ruedecilla hacia arriba o hacia abajo hasta que no se visualice el nombre del target que se intenta cancelar.
- **4.** Pulse la ruedecilla: por seguridad, se solicita confirmación: pulsando el botón "✔" en la unidad de interfaz se procede a la cancelación del target, pulsando el botón "✘" o pulsando nuevamente la ruedecilla se aborta la operación y el target no se cancela.

Al terminar se visualiza el número de targets que han quedado.

![](_page_25_Picture_7.jpeg)

![](_page_26_Picture_0.jpeg)

![](_page_27_Picture_0.jpeg)

#### **V2 S.P.A.**

Corso Principi di Piemonte, 65/67 - 12035 RACCONIGI (CN) ITALY tel. +39 01 72 81 24 11 fax +39 01 72 84 050 info@v2home.com www.v2home.com